IBM DB2 10.1 for Linux, UNIX, and Windows

*Instalarea clienţilor IBM Data Server*

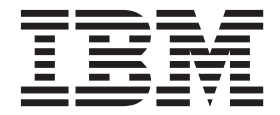

IBM DB2 10.1 for Linux, UNIX, and Windows

*Instalarea clienţilor IBM Data Server*

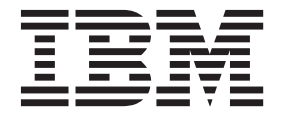

#### **Notă**

Înainte de a folosi aceste informații și produsul la care se referă, aveți grijă să citiți informațiile cu caracter general din [Anexa C,](#page-74-0) ["Observaţii", la pagina 67.](#page-74-0)

#### **Observaţie privind ediţia**

Acest document conține informații care sunt proprietatea IBM. Sunt furnizate pe baza unui acord de licență și sunt protejate de legea referitoare la copyright. Informațiile din această publicație nu includ garanții pentru produs, orice enunț din acest manual trebuind să fie interpretat în acest sens.

Puteţi comanda publicaţiile IBM online sau prin reprezentantul IBM local.

- Pentru a comanda publicații online, mergeți la IBM Publications Center la<http://www.ibm.com/shop/publications/order>
- v Pentru a găsi reprezentantul IBM local, mergeţi IBM Directory of Worldwide Contacts la<http://www.ibm.com/planetwide/>

Pentru a comanda publicaţii DB2 la DB2 Marketing and Sales în Statele Unite sau Canada, sunaţi la 1-800-IBM-4YOU (426-4968).

Când trimiteţi informaţii la IBM, acordaţi IBM-ului dreptul neexclusiv de a folosi sau distribui informaţiile în orice fel considerat corespunzător, fără ca aceasta să implice vreo obligaţie pentru dumneavoastră.

#### **© Copyright IBM Corporation 2012.**

# **Cuprins**

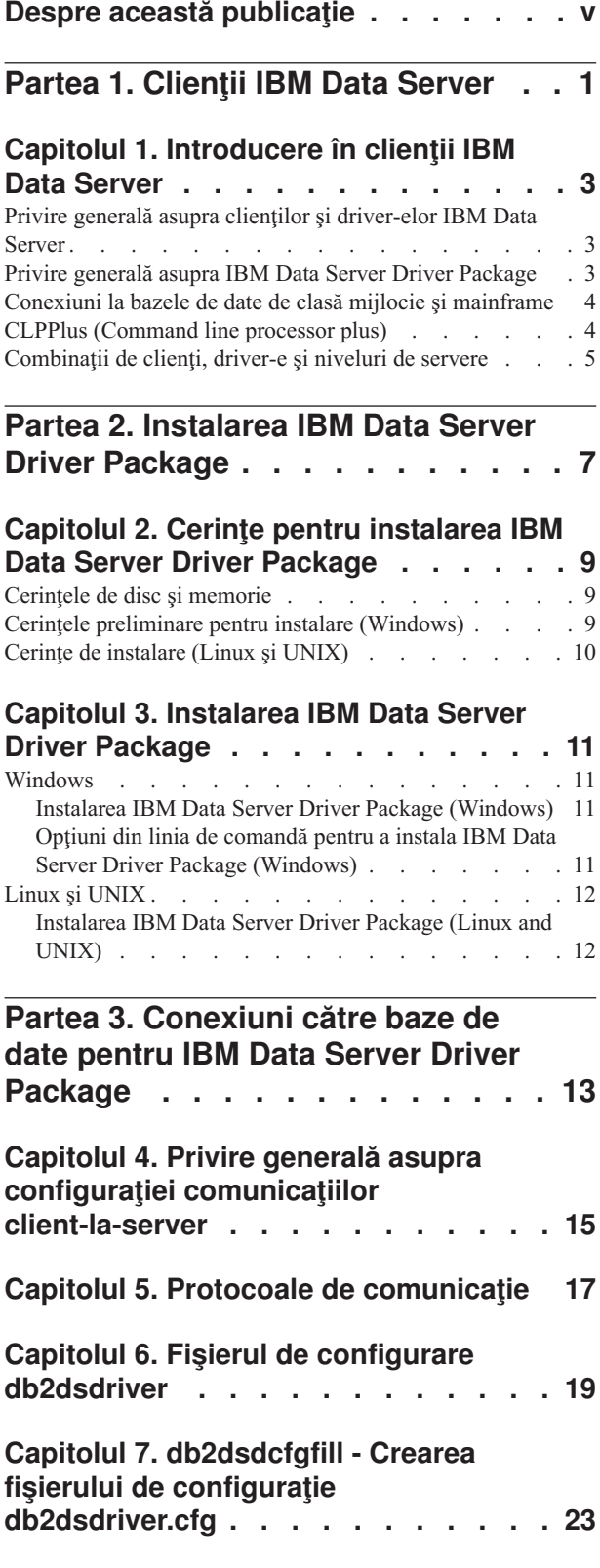

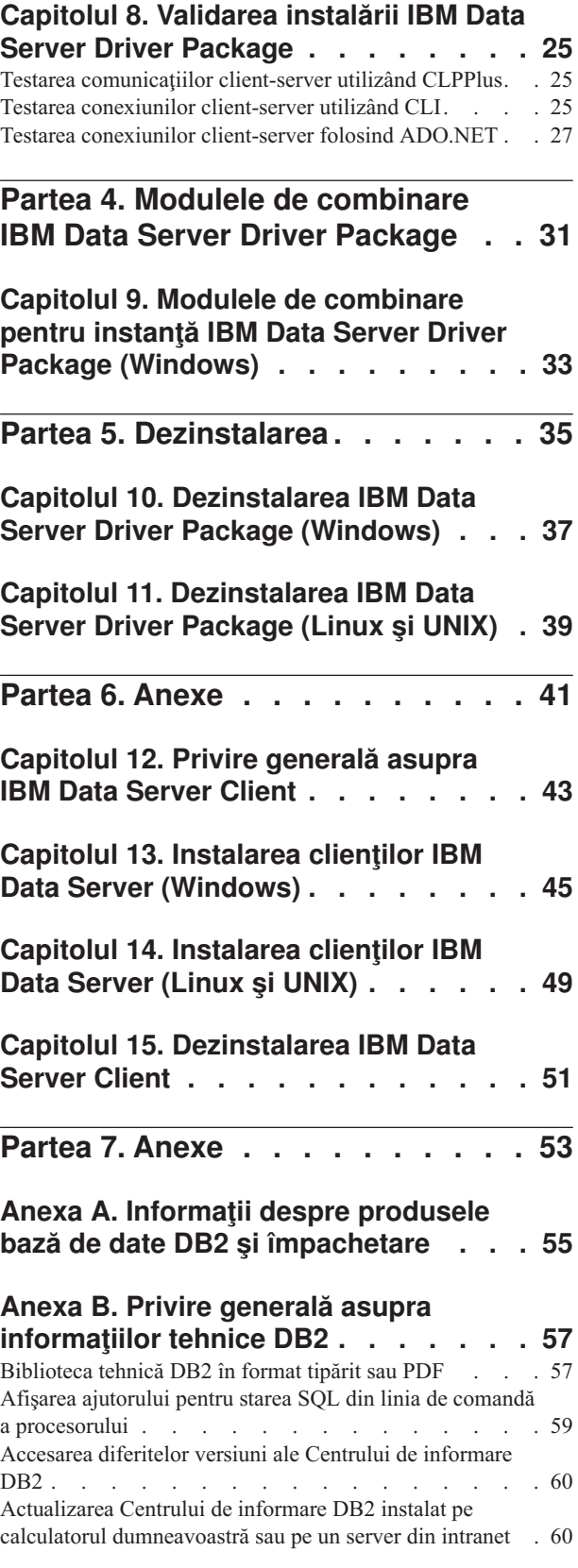

[Actualizarea manuală a Centrului de informare DB2](#page-68-0)

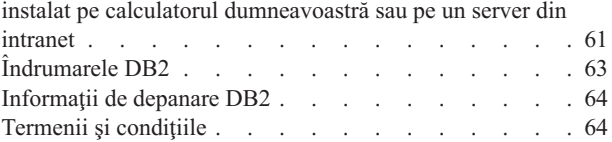

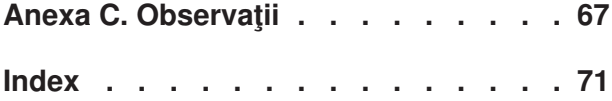

# <span id="page-6-0"></span>**Despre această publicaţie**

Dacă sunteţi interesat de instalarea şi configurarea clienţilor şi driver-elor serverului de date IBM, setarea unui client subţire sau unui mediu de client subţire DB2 Connect, trebuie să citiţi această carte.

<span id="page-8-0"></span>**Partea 1. Clienţii IBM Data Server**

## <span id="page-10-0"></span>**Capitolul 1. Introducere în clienţii IBM Data Server**

## **Privire generală asupra clienţilor şi driver-elor IBM Data Server**

Sunt disponibile mai multe tipuri de driver-e și clienți de tip IBM<sup>®</sup> data server. Fiecare furnizează un tip particular de suport.

Tipurile de clienţi şi driver-e IBM data server sunt următoarele:

- IBM Data Server Driver Package
- IBM Data Server Driver for JDBC and SQLJ
- IBM Data Server Driver for ODBC and CLI
- IBM Data Server Runtime Client
- IBM Data Server Client

Fiecare tip de client IBM Data Server oferă un anumit tip de suport:

- v Doar pentru aplicaţiile Java, folosiţi IBM Data Server Driver for JDBC and SQLJ.
- v Pentru aplicaţii care utilizează ODBC, CLI, .NET, OLE DB, PHP, Ruby, JDBC, CLPPlus sau SQLJ, folosiţi IBM Data Server Driver Package.
- v Pentru aplicaţiile care utilizează DB2CI, folosiţi IBM Data Server Client.
- Pentru CLP (command line processor), cu funcția nedisponibilă în IBM Data Server Driver Package recomandat.

În general, este recomandat să utilizaţi IBM Data Server Driver Package. IBM Data Server Driver Package ocupă un spaţiu mic şi oferă suport de runtime pentru aplicaţiile care folosesc ODBC, CLI, .NET, OLE DB, PHP, JDBC sau SOLJ, fără a fi nevoie să instalati IBM Data Server Runtime Client sau IBM Data Server Client. Informații legate de cerințele de instalare, procedurile de instalare şi dezinstalare pentru IBM Data Server Driver Package sunt discutate în detaliu în cadrul acestei cărti. Puteti găsi informații legate de IBM Data Server Client în Anexa acestei cărti

## **Privire generală asupra IBM Data Server Driver Package**

IBM Data Server Driver Package este o soluţie uşoară de implementare care asigură suport de runtime pentru aplicatiile care utilizează ODBC, CLI, .NET, OLE DB, PHP, Ruby, JDBC sau SQLJ, fără necesitatea de a instala Data Server Runtime Client sau Data Server Client .

Acest driver ocupă puțin spațiu și este proiectat pentru a fi redistribuit de ISV-uri (independent software vendors). Acest driver este de asemenea proiectat pentru a fi utilizat pentru distribuirea aplicatiilor în scenariile de implementare în masă care sunt tipice pentru întreprinderile mari.

IBM Data Server Driver Package include următoarele capabilităţi:

- v DB2 CLPPlus (Command Line Processor Plus) pentru crearea, editarea şi rularea dinamică a instrucţiunilor şi scripturilor SQL.
- v Suport pentru aplicaţiile care folosesc ODBC, CLI, PHP sau Ruby pentru a accesa bazele de date.
- v În sistemele de operare Windows, pentru aplicaţiile care utilizează .NET sau OLE DB pentru a accesa baze de date. De asemenea, acest pachet de driver-e este disponibil ca imagine instalabilă. Utilizând module de combinare, puteţi îngloba uşor driver-ul într-o instalare bazată pe Windows Installer.
- <span id="page-11-0"></span>v Suport pentru aplicaţiile client şi apleturile pe care le scrieţi în limbajul Java folosind JDBC, şi SQL încorporat pentru Java (SQLJ).
- Suport pentru rularea aplicațiilor SQL încorporat. Nu sunt furnizate capabilități de precompilator sau de legare.
- v Fişiere header aplicaţii pentru reconstruirea driver-elor PHP, Ruby, Python şi Perl. Driver-ele Python şi Perl nu sunt disponibile în IBM Data Server Driver Package; totuşi, puteţi descărca şi construi aceste driver-e utilizând fişierele antet.
- v Suport pentru CLI-ul interactiv DB2 prin comanda **db2cli**.
- Suport pentru urmăriri DRDA prin comanda **db2drdat**.

### **Conexiuni la bazele de date de clasă mijlocie şi mainframe**

Cu IBM Data Server Driver Package, vă puteţi conecta la bazele de date DB2 de pe platformele mainframe şi de clasă mijlocie, şi anume platformele OS/390 şi z/OS, System i, VSE, şi VM. Vă puteţi conecta, de asemenea, la alte baze de date care respectă protocolul Distributed Relational Database Architecture (DRDA).

Pentru a vă conecta la un server z/OS sau la un server System i cu IBM Data Server Driver Package, trebuie să activați o cheie de licență DB2 Connect în DB2 pentru subsistemul z/OS. Pentru a activa cheia de licentă într-un DB2 pentru subsistemul z/OS:

- 1. Asigurati-vă că Java Runtime Environment 1.4.2 sau mai recent este disponibil pentru DB2 pentru statiile de lucru Linux, UNIX și Windows de la care vreti să rulati utilitarul de activare.
- 2. Din directorul *activation\_cd\_root*\consv\_zs\db2\license, lansaţi comanda pentru sistemul dvs. de operare, ci opțiunile corespunzătoare:
	- v În sistemele de operare UNIX: db2connectactivate.sh *opţiuni*
	- v În sistemele de operare Windows: db2connectactivate *opţiuni*

Pentru informaţii suplimentare legate de comanda **db2connectactivate**, a se vedea subiectul legat de comanda **db2connectactivate** în Ghidul utilizatorului DB2 Connect.

Vă puteți conecta la o bază de date de clasă mijlocie sau mainframe de la stație de lucru în modurile următoare:

- v Instalaţi IBM Data Server Driver Package local şi utilizaţi-o pentru a vă conecta direct la o gazdă.
- v Conectaţi-vă la aceeaşi gazdă sau la alta printr-o gateway server DB2 Connect intermediar.

## **CLPPlus (Command line processor plus)**

CLPPlus (Command line processor plus) oferă o interfaţă cu utilizatorul prin linia de comandă pe care o puteţi folosi să vă conectaţi la baza de date şi pentru a defini, edita şi rula instrucţiuni, scripturi şi comenzi.

CLPPlus completează funcţiile pe care furnizate de CLP (command line processor). CLPPlus include următoarele caracteristici:

- v Suport pentru stabilirea conexiunilor la baze de date atunci când oferiţi un ID utilizator şi o parolă.
- v Un buffer pe care îl puteţi folosi pentru a stoca scripturi, fragmente de scripturi, instrucţiuni SQL, instrucţiuni SQL PL sau instrucţiuni PL/SQL pentru editare şi apoi execuţie. Puteţi lista, printa sau edita textul în buffer sau rula textul în buffer ca un script batch.
- v Un set cuprinzător de comenzi de procesor pe care le puteţi utiliza pentru a defini variabile şi şiruri pe care le puteţi stoca în buffer.
- <span id="page-12-0"></span>v Un set de comenzi care extrag informaţii legate de baza de date şi obiecte de tip bază de date.
- v Abilitatea de stoca buffer-e sau ieşirea din buffer într-un fişier.
- v Mai multe opţiuni pentru formatarea rezultatelor returnate de script-uri şi interogări.
- v Suport pentru executarea rutinelor definite de sistem.
- v Suport pentru executarea comenzilor sistemului de operare.
- v O opţiune pentru înregistrarea rezultatelor returnate la executarea comenzilor, instructiunilor sau scripturilor.

CLPPlus suportă doar autentificare SERVER, SERVER\_ENCRYPT şi KERBEROS.

## **Combinaţii de clienţi, driver-e şi niveluri de servere**

Diferite versiuni ale unui client sau driver se pot conecta la diferite versiuni ale unui server şi baze de date DB2 pe servere de clasă mijlocie şi mainframe.

#### **Nivele de clienţi DB2 necesare pentru caracteristici Caracteristica IBM DB2 pureScale**

Pentru ca aplicaţia să utilizeze în totalitate caracteristicile DB2 pureScale, clientul DB2 trebuie să fie la un anumit nivel de editie:

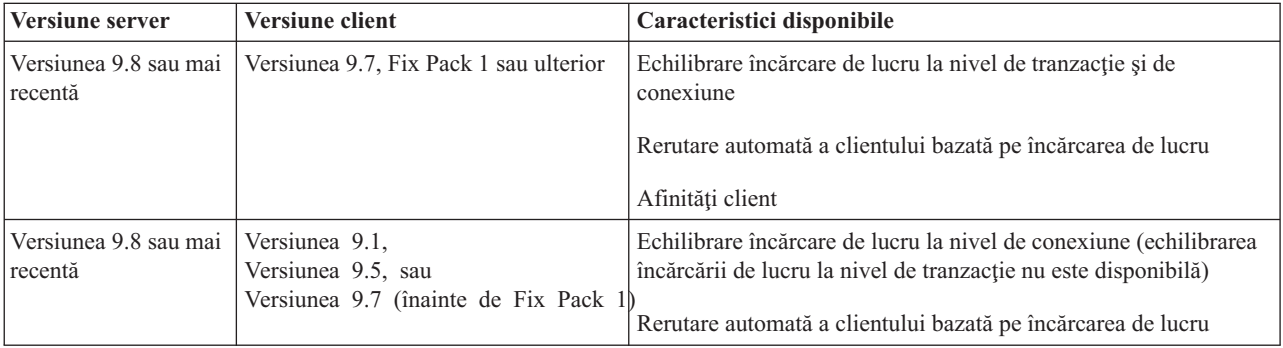

#### **Combinaţiile de clienţi şi servere DB2 Versiunea 9.1, DB2 Versiunea 9.5, DB2 Versiunea 9.7 şi DB2 Versiunea 10.1**

În general, clienţii DB2 Versiunea 9.1, DB2 Versiunea 9.5 şi DB2 Versiunea 9.7 pot accesa un server DB2 Versiunea 10.1 la distanță. Totuși, dacă versiuni diferite ale unui client și un server DB2 se află pe acelaşi sistem, nu sunt suportate conexiunile locale client-la-server care utilizează Interprocess Communication (IPC). În schimb, puteţi stabili o conexiune ca o conexiune la distanţă (denumită *conexiune loopback*) utilizând TCP/IP.

IBM Data Server Driver Package poate accesa servere cu o versiune mai recentă sau anterioară. Cu toate acestea, atunci când un driver mai recent accesează un driver cu o versiune anterioară, funcționalitatea versiunii mai recente nu este disponibilă clientului. De exemplu, IBM Data Server Driver Package Versiunea 10.1 poate accesa un server DB2 Versiunea 9.1; totuși, funcționalitatea DB2 Versiunea 9.7 nu este disponibilă clientului. Pentru a utiliza cea mai recentă funcţionalitate a serverului, migraţi la cea mai recentă versiune a serverului.

### **Combinaţii de produse DB2 Versiunea 10.1 şi DB2 pe platforme midrange şi mainframe**

Serverele DB2 suportă accesul de la următorii clienţi aflaţi pe platforme midrange şi mainframe:

- v DB2 for z/OS and OS/390 Versiunea 8 sau o versiune mai recentă
- v DB2 for i5/OS Versiunea 5 sau ulterioară
- DB2 for VM and VSE Versiunea 7

<span id="page-14-0"></span>**Partea 2. Instalarea IBM Data Server Driver Package**

## <span id="page-16-0"></span>**Capitolul 2. Cerinţe pentru instalarea IBM Data Server Driver Package**

## **Cerinţele de disc şi memorie**

Asigurati-vă că pe disc este disponibilă o cantitate corespunzătoare de spațiu pentru instalarea IBM Data Server Driver Package, și alocati memorie în consecintă.

#### **Cerinţele de disc**

Spatiul minim pe disc care este necesar pentru IBM Data Server Driver Package este de aproximativ 130 MB.

#### **Cerinţele de memorie**

Deoarece IBM Data Server Driver Package ocupă un spaţiu mai mic decât IBM Data Server Runtime Client şi IBM Data Server Client, RAM-ul necesar este foarte mic: aproximativ 512 MB.

### **Cerinţele preliminare pentru instalare (Windows)**

Restricţiile următoare se aplică la instalarea IBM Data Server Driver Package:

- v Trebuie să instalaţi IBM Data Server Driver Package separat.
- v Nu puteţi instala o altă bază de date în aceeaşi cale ca şi IBM Data Server Driver Package.
- v Pentru JDBC şiSQL încorporat pentru Java (SQLJ), IBM Data Server Driver Package suportă doar driver-ul DB2 JDBC de tip 4.
- v Instalarea de copii multiple ale IBM Data Server Driver Package este o metodă de instalare avansată care nu este recomandată pentru majoritatea utilizatorilor.
- v Calea implicită de instalare a IBM Data Server Driver Package este Program Files\IBM\IBM DATA SERVER DRIVER. Dacă instalaţi mai multe copii ale the IBM Data Server Driver Package pe aceeaşi maşină, numele directorului implicit este Program Files\IBM\IBM DATA SERVER DRIVER\_*nn*, unde *nn* este numărul generat care face ca numele directorului să fie unic. De exemplu, dacă instalaţi un al doilea exemplar pe aceeaşi maşină, numele implicit al directorului este Program Files\IBM\IBM DATA SERVER DRIVER 02.

Pentru a instala pachetul IBM Data Server Driver Package, obţineţi fişierul comprimat care conține acest pachet de driver:

- 1. Deplasaţi-vă la website-ul IBM Support Fix Central [\(www.ibm.com/support/fixcentral/\)](http://www.ibm.com/support/fixcentral/).
- 2. Din lista **Grop produse**, selectaţi **Gestionare informaţii**.
- 3. Din lista **Produse**, selectaţi **Pachete IBM Data Server Client**.
- 4. Din lista **Versiuni de instalare**, selectaţi o anumită versiune sau toate versiunile.
- 5. Din lista **Platformă**, selectați o anumită platformă sau toate platformele, și faceti clic pe **Continuare**.

Faceţi din nou clic pe **Continuare** pe următorul ecran şi vi se va prezenta o listă cu toţi clientii și pachetele dde driver-e care sunt disponibile pentru platforma dvs.

## <span id="page-17-0"></span>**Cerinţe de instalare (Linux şi UNIX)**

Se aplică următoarele restricţii IBM Data Server Driver Package în sistemele de operare Linux şi UNIX:

- v Trebuie să instalaţi IBM Data Server Driver Package separat.
- v Nu puteţi instala o altă bază de date în aceeaşi cale ca şi IBM Data Server Driver Package.

Pentru a instala pachetul IBM Data Server Driver Package, obţineţi fişierul comprimat care conține acest pachet de driver:

- 1. Deplasaţi-vă la website-ul IBM Support Fix Central [\(www.ibm.com/support/fixcentral/\)](http://www.ibm.com/support/fixcentral/).
- 2. Din lista **Grop produse**, selectaţi **Gestionare informaţii**.
- 3. Din lista **Produse**, selectaţi **Pachete IBM Data Server Client**.
- 4. Din lista **Versiune de instalare**, selectaţi o anumite versiune sau toate versiunile.
- 5. Din lista **Platformă**, selectaţi o anumită platformă sau toate platformele, şi faceţi clic pe **Continuare**.

Faceţi din nou clic pe **Continuare** pe următorul ecran şi vi se va prezenta o listă cu toţi clienţii şi pachetele dde driver-e care sunt disponibile pentru platforma dvs.

## <span id="page-18-0"></span>**Capitolul 3. Instalarea IBM Data Server Driver Package**

## **Windows**

## **Instalarea IBM Data Server Driver Package (Windows)**

Procedura pentru a instala IBM Data Server Driver Package pe sistemele de operare Windows este descrisă în sectiunea următoare.

### **Procedură**

Pentru a instala IBM Data Server Driver Package dintr-o imagine a unui pachet de corecţii pe un sistem de operare Windows:

- 1. De pe sit-ul web IBM Support Fix Central[\(www.ibm.com/support/fixcentral/\)](http://www.ibm.com/support/fixcentral/), descărcaţi pachetul de driver-e care conţine programul de setare.
- 2. Pentru a începe instalarea IBM Data Server Driver Package descărcat, rulaţi executabilul de setare.
- 3. Acceptaţi termenii acordului de licenţă.
- 4. Selectaţi calea de instalare pentru IBM Data Server Driver Package.
- 5. Furnizaţi numele copiei IBM Data Server Driver Package, care ar trebui să fie locaţia în care este instalat pachetul. Numele implicit al copiei este IBMDBCL1.
- 6. Asiguraţi-vă că toate căile corespunzătoare sunt specificate prin verificarea setărilor de instalare.

#### **Rezultate**

IBM Data Server Driver Package este acum instalat la locaţia pe care aţi specificat-o în timpul procesului de instalare.

### **Ce se face în continuare**

Puteţi crea şi popula opţional fişierul de configurare db2dsdriver.cfg cu informaţiile directorului bazei de date.

## **Opţiuni din linia de comandă pentru a instala IBM Data Server Driver Package (Windows)**

Puteţi instala IBM Data Server Driver Package rulând comanda **setup** DB2 din linia de comandă.

Opţiunile din linia de comandă pentru comanda **setup** sunt după cum urmează. Pentru informaţii suplimentare legate de opţiunile Windows Installer, a se vedea [http://www.msdn.microsoft.com/.](http://www.msdn.microsoft.com/)

#### **/n [***nume\_copie***]**

Specificați numele copiei pe care doriți să o folosească instalarea. În cazul în care copia există, se realizează o instalare de întreţinere pentru copia respectivă. Altfel, se realizează o instalare nouă folosind numele de copie specificat. Prin specificarea acestei optiuni se suprascrie calea de instalare din fisierul de răspuns.

**/o** Specifică faptul că se realizează instalarea unei copii noi, cu un nume de copie generat implicit.

<span id="page-19-0"></span>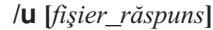

Arată calea completă şi numele fişierului de răspuns.

**/m** Afişează fereastra de progres în timpul instalării. Însă nu se va afişa un prompt pentru a introduce ceva. Folosiţi această opţiune împreună cu opţiunea **/u**.

#### **/l [***fişier\_log***]**

Arată calea completă şi numele fişierului de istoric.

#### **/p [***director\_instalare***]**

Schimbă calea de instalare a produsului. Prin specificarea acestei opţiuni se suprascrie calea de instalare din fişierul de răspuns.

#### **/i** *limbă*

Specifică un cod din două litere pentru limba în care urmează să realizaţi instalarea.

**/?** Generează informaţiile de utilizare.

Următoarele exemple arată cum se folosesc o parte dintre parametrii din linia de comandă:

v Pentru a instala o copie nouă cu un nume de copie generat implicit, lansaţi comanda următoare:

setup /o

- v Pentru a instala o a doua copie, emiteţi următoarea comandă: setup /n "*nume\_copie*"
- v Pentru a efectua o instalare a fişierului de răspuns, emiteţi următoarea comandă: setup /u "[*Calea completă la fişierul de răspuns*]"

În subdirectorul \samples se află un fişier de răspuns exemplu.

## **Linux şi UNIX**

## **Instalarea IBM Data Server Driver Package (Linux and UNIX)**

În sistemele de operare Linux şi UNIX, IBM Data Server Driver Package este instalat prin rularea comenzii **installDSDriver**. Acest pachet de driver-e include driver-e pentru Java, ODBC/CLI, PH şi Ruby on Rails, fiecare fiind stocat în propriul director. Driver-ele Java şi ODBC/CLI sunt compresate.

#### **Procedură**

Pentru a instala IBM Data Server Driver Package:

- 1. Decomprimaţi arhiva IBM Data Server Driver Package.
- 2. Copiaţi fişierele pe maşina ţintă.
- 3. Pentru driver-ele Java şi ODBC/CLI, decomprimaţi fişierul driver-ului în directorul ales pentru instalare pe maşina ţintă.
- 4. Opţional: Înlăturaţi fişierul driver comprimat.

#### **Ce se face în continuare**

Puteţi crea şi popula opţional fişierul de configurare db2dsdriver.cfg cu informaţiile sursei de date.

<span id="page-20-0"></span>**Partea 3. Conexiuni către baze de date pentru IBM Data Server Driver Package**

## <span id="page-22-0"></span>**Capitolul 4. Privire generală asupra configuraţiei comunicaţiilor client-la-server**

Pentru a alege o metodă adecvată pentru configurarea comunicaţiilor client-server, rebuie să înțelegeți componentele și scenariile care sunt implicate în acest tip de comunicații.

Componentele de bază pentru comunicațiile client-server sunt după cum urmează:

- **Client** Iniţiatorul comunicaţiilor. Acest rol este luat de IBM Data Server Driver Package.
- **Server** Receptorul cererii de comunicaţie de la client. Acest rol este în mod normal îndeplinit de un produs server DB2 for Linux, UNIX, and Windows. Când sunt prezente produsele DB2 Connect, termenul *server* poate să însemne un server DB2 pe o platformă midrange sau mainframe.

#### **Protocoale de comunicaţie**

Protocolul care este folosit pentru a trimite date între client şi server. Produsul DB2 suportă următoarele protocoale:

- TCP/IP. Versiunea poate fi TCP/IPv4 sau TCP/IPv6.
- v Named Pipes. Această opţiune este disponibilă doar în sistemele de operare Windows.

O componentă suplimentară se aplică în anumite medii:

#### **Lightweight Directory Access Protocol (LDAP)**

Într-un mediu activat-LDAP, nu este necesar să configuraţi comunicaţii client-la-server. Când un client încearcă să se conecteze la o bază de date care nu există în directorul bazei de date de pe maşina locală, directorul LDAP este căutat pentru informații care sunt necesare pentru conectarea la baza de date.

Un exemplu de utilizare al comunicatiilor client-server este IBM Data Server Driver Package stabilind comunicaţii cu cu server DB2 utilizând TCP/IP.

Atunci când setaţi un server pentru a funcţiona în medii de dezvoltare precum IBM Data Studio, este posibil să întâlniţi mesajul de eroare SQL30081N la conexiunea iniţială DB2. O cauză posibilă este că firewall-ul de pe serverul bazei de date de la distanţă a împiedicat stabilirea conexiunii. În acest caz, verificaţi dacă firewall-ul este configura în mod corect pentru a accepta cereri de conexiune de la client.

## <span id="page-24-0"></span>**Capitolul 5. Protocoale de comunicaţie**

Protocoalele suportate pentru conectarea de la serverul IBM Data Server Driver Package to a DB2 includ următoarele:

- v Conectarea de la un IBM Data Server Client la gazde de clasă mijlocie sau mainframe folosind produse DB2 Connect
- v Conectarea de la platforme de clasă mijlocie sau mainframe la DB2 pentru Linux, UNIX, şi Windows

Protocolul TCP / IP este suportat pe toate sistemele de operare pe care DB2 pentru Linux, UNIX, şi Windows este disponibil. Sunt suportate atât TCP/IPv4, cât şi TCP/IPv6. Adresele IPv4 au o structură alcătuită din patru părţi, de exemplu, 9.11.22.314. Adresele IPv6 au o structură alcătuită din opt părţi, fiecare parte fiind formată din patru cifre hexazecimale, care sunt delimitate prin două puncte. Două caractere două puncte (::) reprezentă unul sau mai multe seturi de zerouri, de exemplu, 2001:0db8:4545:2::09ff:fef7:62dc.

Produsele bazei de date DB2 suportă de asemenea protocolul SSL şi acceptă cereri SSL de la aplicaţiile care utilizează IBM Data Server Driver Package.

În plus, protocolul Windows Named Pipes este suportat pe retelele Windows.

#### **Funcţionalitatea este suportată cu restricţii.**

IBM Data Server Driver Package suportă anumite funcţii cu restricţii:

- LDAP (Lightweight Directory Access Protocol) este suportat,dar cache-ul LDAP nu este salvat pe disc. Nu există un director de bază de date local. În locul directorului bazei de date locale, este utilizat fişierul de configurare db2dsdriver.cfg. Fişierul de configurare db2dsdriver.cfg oferă un control mai mare asupra configurării IBM Data Server Driver Package decât permite directorul bazei de date.
- v Suportul runtime pentru SQL înglobat este disponibil cu următoarele restricţii:
	- Suportul se face doar pentru runtime; nu există capabilitate pentru comanda **PREP** sau comanda **BIND**. CU SQL încorporat, trebuie să lansaţi comanda **PREP** sau comanda **BIND** cu primul IBM Data Server Client, iar apoi să implementați comanda cu IBM Data Server Driver Package.
	- Capabilităţile Sysplex nu sunt suportate.
	- nAPI-uri pentru încărcare de date (db2Load şi db2LoadQuery), export de date (db2Export), şi import de date (db2Import) nu sunt suportate.
- v Executarea unei instrucţiuni compuse înglobate cu subinstrucţiuni nu este suportată.

#### **Funcţionalitate nesuportată**

Funcţionalitatea următoare nu este suportată:

- DB2 CLP (command line processor)
- API-uri administrative
- autentificare tip CLIENT

## <span id="page-26-0"></span>**Capitolul 6. Fişierul de configurare db2dsdriver**

Fisierul de configurare db2dsdriver.cfg contine informații legate de directorul bazei de date şi parametrii de configurare ai clientului într-un format lizibil.

Fişierul de configurare db2dsdriver.cfg este un fişier XML care se bazează pe db2dsdriver.xsd fişierul de definiție al schemei. Fișierul de configurare db2dsdriver.cfg conține diverse cuvinte cheie și valori pe care le puteți utiliza pentru a activa diverse caracteristici pentru o bază de date suportată prin aplicaţiile ODBC,CLI, .NET, OLE DB, PHP sau Ruby. Puteţi asocia global cuvintele cheie, cu toate conexiunile la baza de date, sau puteţi asocia cuvintele cheie cu un anumit DSN (database source name) sau o conexiune la baza de date. De asemenea, puteţi utiliza acest fişier de configurare pentru a activa o conexiune cu disponibilitate înaltă la bazele de date.

#### **structură fişier de configurare db2dsdriver**

Domeniul cuvintelor cheie de configurare si valorile lor asociate sunt definite de pozitia cuvintelor cheie în fisierul db2dsdriver.cfg. În functie de pozitia cuvântului cheie de configurare, cuvântul cheie poate avea un efect global (care afectează toate conexiunile), sau ar putea afecta doar conexiunea specifică făcută la o bază de date sau alias. Aveți posibilitatea să specificați anumite cuvinte cheie numai într-o secțiune specială.Fisierul de configurare db2dsdriver.cfg contine următoarele sectiuni:

#### **Nume sursă de date**

Această secţiune este cuprinsă între tagurile <dsncollection> şi </dsncollection>. Cuvintele cheie din această secţiune se aplică doar pentru un anumit nume al sursei de date.

#### **Informaţii bază de date**

Această secţiune este cuprinsă între tagurile <databases> şi </databases>. Cuvintele cheie din această secţiune se aplică doar pentru o anumită conexiune la sursa de date.

Pentru a activa caracteristicile de disponibilitate înaltă, puteți defini două subsecțiuni în secţiunea dedicată bazei de date:

#### **Echilibrare încărcare de lucru**

Această secţiune este cuprinsă între tagurile <wlb> şi </wlb>. În această subsecțiune, specificați cuvintele cheie care sunt înrudite de echilibrarea încărcării de lucru.

#### **Rerutare automată client**

Această secțiune este cuprinsă între tagurile <acr> și </acr>. În această subsecțiune, specificați parametrii care sunt înrudiți de rerutarea automată a clientului.

#### **Atribute globale**

Această sectiune este cuprinsă între tagurile <parameters> si </parameters>. Parametrii din această sectiune se aplică pentru toate bazele de date și aliasurile.

LDAP Această sectiune este cuprinsă între tagurile <**dapserver>** si </ddapserver>. Puteti utiliza această secţiune pentru a specifica informaţii despre serverul LDAP.

### **Exemplu de fişier db2dsdriver.cfg**

Următorul exemplu de fişier de configurare db2dsdriver.cfg are o secţiune pentru numele bazei de date (care foloseşte tagurile <dsncollection> şi </dsncollection>), o secţiune pentru informaţiile legate de baza de date (care foloseşte tagurile <database> şi </database>) şi o sectiune pentru atributele globale (care foloseste tagurile  $\alpha$  =  $\alpha$ ) si  $\alpha$  =  $\alpha$  =  $\alpha$ ):

```
<configuration>
 <dsncollection>
 <dsn alias="alias1" name="name1" host="server1.net1.com" port="50001"/>
 <!-- Sunt suportate aliasuri lungi -->
 <dsn alias="longaliasname2" name="name2" host="server2.net1.com" port="55551">
  <parameter name="Authentication" value="Client"/>
  </dsn>
 </dsncollection>
 <databases>
  <database name="name1" host="server1.net1.com" port="50001">
  <parameter name="CurrentSchema" value="OWNER1"/>
  \leqwlb\geq<parameter name="enableWLB" value="true"/>
   <parameter name="maxTransports" value="50"/>
   \lt/wlb>
  <acr>
   <parameter name="enableACR" value="true"/>
  </acr</database>
 </databases>
 <parameters>
 <parameter name="GlobalParam" value="Value"/>
 </parameters>
</configuration>
```
### **Restricţii pentru fişierul de configurare db2dsdriver**

Restricţiile următoare se aplică pentru fişierul de configurare db2dsdriver.cfg:

- v Fişierul de configurare db2dsdriver.cfg suportă un set consistent de taguri XML scrise cu litere mici. Liniuţa de subliniere (\_) nu este suportată. Atributele tagurilor XML, între care specificați cuvintele cheie de configurare IBM Data Server Driver Package, pot conține caractere scrise cu majuscule, litere mici şi liniuţă de subliniere.
- v Fişierul de configurare nu poate conţine mai multe intrări identice pentru o bază de date cu proprietăţile următoare: nume bază de date, nume server, şi număr port. În plus, fişierul de configurare nu poate conţine mai multe intrări de alias de bază de date identice.
- v Intrările <dsncollection> (alias, nume, gazdă şi port) şi intrările <database> (nume, gazdă, port) trebuie să conţină o valoare.
- v Dacă definiţi mai mulţi parametrii pe o singură linie, aceştia sunt ignoraţi.

#### **locaţie fişier de configurare db2dsdriver**

Fişierul de configurare db2dsdriver.cfg nu este furnizat împreună cu software-ul DB2. În schimb, fişierul de configurare db2dsdriver.cfg.sample dat drept exemplu este oferit pentru a vă ajuta să începeţi. Utilizaţi conţinutul fişierului db2dsdriver.cfg.sample pentru a crea un fişier db2dsdriver.cfg în aceeaşi locaţie ca şi fişierul de configurare dat exemplu. Locaţia fişierului de configurare dat exemplu depinde de tipul de driver şi de sistemul de operare. Pentru IBM Data Server Driver Package, fişierul de configurare este creat în una dintre următoarele căi:

- v În sistemele de operare AIX, HP-UX, Linux, sau Solaris: *install\_path*/cfg
- În Windows XP Professional și Windows Server 2003: C:\Documents și Settings\All Users\Application Data\IBM\DB2\*driver\_copy\_name*\cfg
- În Windows Vista, Windows 7, si Windows Server 2008: C:\ProgramData\IBM\DB2\ *driver\_copy\_name*\cfg

Puteți utiliza variabila de registru **DB2DSDRIVER CFG PATH** pentru a specifica o locație diferită pentru fişierul db2dsdriver.cfg.

Puteţi copia şi edita fişierul de configurare db2dsdriver.cfg configuration. După editarea fişierului, trebuie să reporniţi aplicaţiile ODBC-ul, CLI, .NET, OLE DB, PHP sau Ruby pentru ca modificările să aibă efect.

Dacă aveţi IBM Data Server Runtime Client sau IBM Data Server Client, aveţi posibilitatea să copiaţi informaţiile existente în directorul bazei de date în fişierul de configurare db2dsdriver.cfg folosind comanda **db2dsdcfgfill**. Când executaţi această comandă, fişierul de configurare este populat pe baza conţinutului directorul bazei de date locale, directorul nodului şi a directorului DCS (Database Connection Services) de o anumită instanţă al managerului bazei de date.

IBM Data Server Client şi IBM Data Server Runtime Client pot cataloga local bazele de date aflate la distanţă şi puteţi defini parametrii client pentru bazele de date care sunt catalogate. IBM Data Server Client şi IBM Data Server Runtime Client derivă informaţii legate de baza de date, gazdă şi port din directorul catalogului şi utilizează informaţiile pentru a localiza intrarea corespunzătoare în fişierul de configurare db2dsdriver.cfg.

## <span id="page-30-0"></span>**Capitolul 7. db2dsdcfgfill - Crearea fişierului de configuraţie db2dsdriver.cfg**

După ce instalaţi IBM Data Server Driver Package, puteţi rula comanda **db2dsdcfgfill** pentru a crea şi popula fişierul de configurare db2dsdriver.cfg într-un format lizibil.

#### **Descriere**

Comanda **db2dsdcfgfill** copiază informațiile din directorul bazei de date fie din IBM Data Server Client, fie din IBM Data Server Runtime Client în fişierul de configurare db2dsdriver.cfg.

#### **Sintaxa comenzii**

```
►► -db2dsdcfgfill - i -nume_instanţă
                    -p cale_instanţă -db2cliFile db2cli.ini_path
                   -migrateCliIniFor.NET -db2cliFile db2cli.ini_path
                                                                           Þ
```
Þ -o *cale\_ieşire* -?

### **Parametrii comenzii**

**-i***nume\_instanţă*

Specifică numele instanței managerului bazei de date al cărui director pentru baza de date, director de nod, şi director DCS (Database Connection Services) sunt folosite ca intrare.

Nu puteţi utiliza acest parametru împreună cu parametrii **-p** sau **-migrateCliIniFor.NET**.

#### **-p***cale\_instanţă*

Specifică calea completă către directorul instanței managerului bazei de date sub care sunt localizate directorul bazei de date din sistem, directorul nodului, şi directorul DCS.

Nu puteţi utiliza acest parametru împreună cu parametrul **-i** sau parametrul **-migrateCliIniFor.NET**.

#### **-migrateCliIniFor.NET**

Copiază anumite intrări din fişierul db2cli.ini în fişierul db2dsdriver.cfg. Acest parametru este doar pentru sistemele Microsoft Windows. Sunt migrate doar următoarele cuvinte cheie:

- v **Txnisolation**
- v **Connecttimeout**
- v **Currentschema**

Cuvintele cheie sunt migrate în modul următor:

- v Intrările din secţiunea comună a fişierului db2cli.ini sunt copiate în secţiunea globală a fişierului db2dsdriver.cfg.
- v Intrările care au un nume de bază de date, nume gazdă, şi informaţii despre port sunt copiate în secţiunea bazei de date.

 $\blacktriangleright$ 

v Intrările pentru bazele de date catalogate sunt copiate în secţiunea nume sursă de date.

Nu puteţi utiliza acest parametru împreună cu parametrul **-i** sau **-p**.

**Restricţie:** Pentru aplicaţiile .NET şi aplicaţiile care utilizează SQL încorporat, IBM Data Server Client şi IBM Data Server Runtime Client pot utiliza fişierul db2dsdriver.cfg pentru a extrage doar setări legate de Sysplex.

#### **-db2cliFile***db2cli.ini\_path*

Specifică calea completă a fişierului db2cli.ini. Acest parametru este doar pentru sistemele Microsoft Windows.

**-o***cale\_ieşire*

Specifică calea unde comanda **db2dsdcfgfill** creează fişierul de configurare db2dsdriver.cfg.

Dacă nu specificaţi o valoare pentru acest parametru şi aveţi o copie a fişierului db2dsdriver.cfg din Versiunea 9.7 Fix Pack 2 sau anterioară, acea copie este înlocuită. Altfel, dacă nu specificaţi o valoare pentru acest parametru, fişierul de configurare db2dsdriver.cfg este creat într-un director care depinde de tipul de driver şi de sistemul de operare. Pentru informaţii legate de locaţia fişierului db2dsdriver.cfg, a se vedea subiectul "fişier de configurare db2dsdriver" din Capitolul 6 al acestei cărți.

**-?** Afişează informaţiile de utilizare.

### **Note de utilizare**

Atunci când rulaţi comanda **db2dsdcfgfill** fără parametrul **-migrateCliIniFor.NET**, dacă există deja un fişier de configurare db2dsdriver.cfg în directorul de ieşire, fişierul de configurare db2dsdriver.cfg existent este suprascris. Totuşi, atunci când este utilizată opţiunea **-migrateCliIniFor.NET** cu un fişier db2dsdriver.cfg existent, aceasta va uni informaţiile cu cele din fişierul existent.

## <span id="page-32-0"></span>**Capitolul 8. Validarea instalării IBM Data Server Driver Package**

## **Testarea comunicaţiilor client-server utilizând CLPPlus**

Urmaţi instrucţiunile pentru a valida instalarea IBM Data Server Driver Package (ds driver) pentru CLPPlus.

Pentru a verifica dacă CLPPlus funcționează corect:

- 1. În promptul sistemului de operare, porniţi CLPPlus lansând comanda **clpplus** cu parametrii *username* şi *dsn\_alias*. Pentru parametrul *dsn\_alias*, specificaţi aliasul DSN sampledsn care este definit în fişierul db2dsdriver.cfg. clpplus *username*@sampledsn
- 2. Când vi se solicită, introduceţi parola care este asociat cu numele de utilizator pe care l-aţi furnizat.

O conexiune realizată cu succes la aliasul DSN sampledsn indică faptul că CLPPlus funcționează corect. Ieșirea exemplului următor exemplifică procesul de verificare în două etape şi o conexiune realizată cu succes:

```
C:\>clpplus db2admin@sampledsn
CLPPlus: Version 1.4
Copyright (c) 2009, 2011, IBM CORPORATION. Toate drepturile rezervate.
```

```
Enter password: **********
```

```
Database Connection Information :
---------------------------------
Hostname = samplehost.domain.com
Database server = DB2/NT SQL09074
SQL authorization ID = db2admin
Local database alias = SAMPLEDSN
Port = 19766
```
## **Testarea conexiunilor client-server utilizând CLI**

Urmaţi instrucţiunile pentru a valida instalarea IBM Data Server Driver Package (ds driver) prin utilizarea CLI.

Puteţi lansa db2cli validate -dsn sampledsn pentru a valida aliasul DSN sampledsn care este configurat în fişierul db2dsdriver.cfg. Dacă intrările sunt corecte, validarea se face cu succes.

Un exemplu de ieşire pentru un sistem de operare Linux poate fi:

```
C:\Program Files\IBM\IBM DATA SERVER DRIVER\bin>db2cli validate -dsn
sampledsn
db2cli validate -dsn alias1
IBM DATABASE 2 Interactive CLI Sample Program
(C) COPYRIGHT International Business Machines Corp. 1993,1996
All Rights Reserved
Licensed Materials - Property of IBM
US Government Users Restricted Rights - Use, duplication or
disclosure restricted by GSA ADP Schedule Contract with IBM Corp.
  ---------------------------------------------------------------------------
  [ CLI Driver Version : 09.07.0000 ]
  \overline{ \left[} Informational Tokens : "DB2 v9.7.0.5","s111017","IP23292","Fixpack 5" ]
  [ CLI Driver Type : IBM Data Server Driver For ODBC and CLI ]
  ---------------------------------------------------------------------------
```

```
db2dsdriver.cfg Schema Validation :
Success: The schema validation operation completed successfully.
The configuration file /home/hotel75/ashojose/DS/dsdriver/cfg/db2dsdriver.cfg
is valid
Note: The validation operation utility could not find the
configuration file named db2cli.ini.
The file is searched at /home/hotel75/ashojose/DS/dsdriver/cfg/db2cli.ini
db2dsdriver.cfg Validation :
 ---------------------------------------------------------------------------
 [ DB2DSDRIVER_CFG_PATH env var : unset ]
 [ db2dsdriver.cfg Path : /home/hotel75/ashojose/DS/dsdriver/cfg/
db2dsdriver.cfg ]
 ---------------------------------------------------------------------------
 [ Valid keywords used for DSN : alias1 ]
   Keyword Value
   --------------------------------------------------
  DATABASE<br>
HOSTNAMEserver1.net1.com
   PORT 50001
   CURRENTSCHEMA OWNER1
 [ Parameters used for WLB ]
   Parameter Value
   --------------------------------------------------
   enableWLB true true
  maxTransports 50
 [ Parameters used for ACR ]
   Parameter Value
   --------------------------------------------------
   enableACR true
```
The validation completed.

În sistemele de operare Windows, rezultatul comenzii **db2cli validate** include numele copie DB2, aşa cum este arătat în exemplul următor:

```
>db2cli validate -dsn sampledsn
IBM DATABASE 2 Interactive CLI Sample Program
(C) COPYRIGHT International Business Machines Corp. 1993,1996
All Rights Reserved
Licensed Materials - Property of IBM
US Government Users Restricted Rights - Use, duplication or
disclosure restricted by GSA ADP Schedule Contract with IBM Corp.
 ---------------------------------------------------------------------------
  [ CLI Driver Version : 09.07.0000 ]
 [ Informational Tokens : "DB2 v9.7.500.702","s111017","IP23286","Fixpack 5"]
 [ CLI Driver Type : IBM Data Server Driver Package ]
 [ CLI Copy Name : IBMDBCL1 ]
 ---------------------------------------------------------------------------
db2dsdriver.cfg Schema Validation :
Success: The schema validation operation completed successfully.
The configuration file C:\Documents and Settings\All Users\Application Data\IBM
\DB2\IBMDBCL1\cfg\db2dsdriver.cfg is valid
Notă: Utilitarul de operaţii de validare nu au putut găsi
fişierul configuraţie numit db2cli.ini.
The file is searched at C:\Documents and Settings\All Users\Application Data\IBM
\DB2\IBMDBCL1\cfg\db2cli.ini
```
<span id="page-34-0"></span>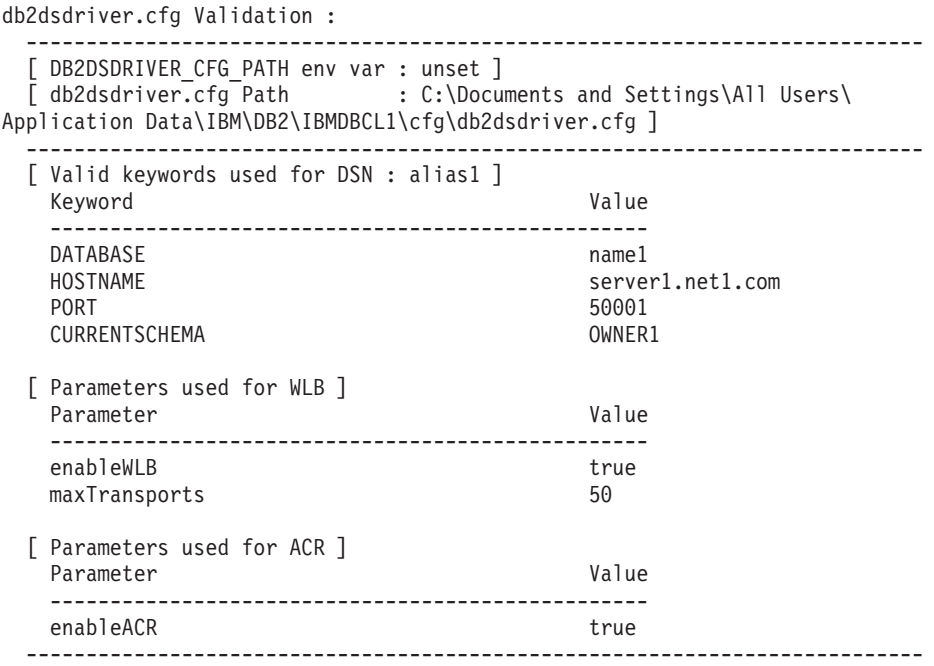

The validation completed.

Dacă utilizați produsul DB2 Connect, dar nu utilizați cheia de licență bazată pe server sau un server DB2 Connect, este posibil să primiți acest mesaj după ce încercați o conexiune: [IBM][CLI Driver] SQL1598N An attempt to connect to the database server failed because of a licensing problem. SQLSTATE=42968

Pentru a rezolva acest mesaj de eroare, realizaţi paşii următori:

- Dacă utilizați produsul DB2 Connect Unlimited Edition for System z, utilizați cheia de licență bazată pe server. Acest pas împiedică necesitatea unei chei de licență pentru server. Pentru detalii, a se vedea subiectul legat de activarea cheii de licență pentru produsul DB2 Connect Unlimited Edition for System z din Ghidul utilizatorului DB2 Connect.
- În cazul în care pasul anterior nu rezolvă mesajul de eroare, puneți cheia de licență DB2 Connect din produsul DB2 Connect Edition pe care l-aţi cumpărat (de exemplu, db2conpe.lic) în directorul de licenţă C:\Program Files\IBM\IBM DATA SERVER DRIVER\license, mai jos de locația de instalare pentru IBM Data Server Driver Package.

După ce fişierul db2dsdriver.cfg este populat cu informaţiile corecte legate de conexiunea la baza de date, înregistraţi aliasul DSN cu managerul driver-ului ODBC ca o sursă de date. În sistemele de operare Windows, puteți face sursa de date disponibilă pentru toți utilizatorii sistemului, ca o sursă de date pentru sistem, sau doar pentru utilizatorul curent, ca o sursă de date pentru utilizator.

### **Testarea conexiunilor client-server folosind ADO.NET**

Puteți verifica dacă driver-ele DB2 ADO.NET sunt instalate corect și sunt complet operaţionale prin rularea utilitarului **testconn20.exe**. Realizaţi paşii următori pentru a valida instalarea IBM Data Server Driver Package (ds driver) pentru ADO.NET.

- v Pentru a verifica dacă driver-ele DB2 ADO.NET sunt instalate corect şi sunt complet operaţionale prin rularea utilitarului **testconn20.exe**:
	- 1. Lansaţi opţiunea comenzii **-dtc** pentru a verifica XA setarea suportului tranzacţiei. C:\Program Files\IBM\IBM DATA SERVER DRIVER\bin>testconn20 -dtc "database= sampledsn;uid=username;pwd=password" adding MSDTC step

```
Step 1: Printing version info
        .NET Framework version: 2.0.50727.3615
        64-hiDB2 .NET provider version: 9.0.0.2
       DB2 .NET file version: 9.7.3.2
       Capability bits: ALLDEFINED
       Build: 20101113
        Factory for invariant name IBM.Data.DB2 verified
        Factory for invariant name IBM.Data.Informix verified
        IDS.NET from DbFactory is Common IDS.NET
        VSAI is not installed properly
       Elapsed: 1.2969165
Step 2: Validating db2dsdriver.cfg against db2dsdriver.xsd schema file
        C:\ProgramData\IBM\DB2\IBMDBCL1\cfg\db2dsdriver.cfg against
C:\ProgramData\IBM\DB2\IBMDBCL1\cfg\db2dsdriver.xsd
        Elapsed: 0
Step 3: Connecting using "database=sampledsn;uid=username;pwd=password"
        Server type and version: DB2/NT 09.07.0003
        Elapsed: 2.8594665
Step 4: Selecting rows from SYSIBM.SYSTABLES to validate existence of
packages SELECT * FROM SYSIBM.SYSTABLES FETCH FIRST 5 rows only
        Elapsed: 0.3281355
Step 5: Calling GetSchema for tables to validate existence of schema
functions
        Elapsed: 0.906279
Step 6: Creating XA connection
        DB2TransactionScope: Connection Closed.
        Elapsed: 3.2657295
Test passed.
```
Puteţi ignora mesajul de eroare VSAI nu este instalat corect. Această eroare apare deoarece VSAI este disponibil doar pentru versiunea pe 32 de biti și nu este detectat de un utilitar pe 64 de biti **testconn20**. Versiunea pe 32 de biti a utilitarului **testconn20** ar trebui să raporteze în mod corect informaţii VSAI.

v Pentru a testa conectivitatea la un anumit server, fără adăugarea unui alias la fişierul db2dsdriver.cfg, aveţi posibilitatea să specificaţi informaţiile despre conectivitate completă în şirul de conexiune, după cum se arată în următorul exemplu:

C:\Program Files\IBM\IBM DATA SERVER DRIVER\bin>testconn20 -dtc "database= sample;server=samplehost.domain.com:19766;uid=username;pwd=password"

v Pentru a testa conectivitatea pentru aplicaţii pe 32 de biţi care rulează într-un mediu de 64 pe biţi, aveţi posibilitatea să utilizaţi versiunea pe 32 de biţi a utilitarului **testconn20**, aşa cum se arată în următorul exemplu:

C:\Program Files\IBM\IBM DATA SERVER DRIVER\bin>testconn20\_32 -dtc "database= sampledsn;uid=username;pwd=password" adding MSDTC step

Step 1: Printing version info .NET Framework version: 2.0.50727.3615 DB2 .NET provider version: 9.0.0.2 DB2 .NET file version: 9.7.3.2 Capability bits: ALLDEFINED Build: 20101113 Factory for invariant name IBM.Data.DB2 verified Factory for invariant name IBM.Data.Informix verified IDS.NET from DbFactory is Common IDS.NET VSAI assembly version: 9.1.0.0 VSAI file version: 9.7.3.1012
Elapsed: 1.0000192

Step 2: Validating db2dsdriver.cfg against db2dsdriver.xsd schema file C:\ProgramData\IBM\DB2\IBMDBCL1\cfg\db2dsdriver.cfg against C:\ProgramData\IBM\DB2\IBMDBCL1\cfg\db2dsdriver.xsd Elapsed: 0 Step 3: Connecting using "database=sampledsn;uid=username;pwd=password" Server type and version: DB2/NT 09.07.0003 Elapsed: 2.8594665 Step 4: Selecting rows from SYSIBM.SYSTABLES to validate existence of packages SELECT \* FROM SYSIBM.SYSTABLES FETCH FIRST 5 rows only Elapsed: 0.3281355 Step 5: Calling GetSchema for tables to validate existence of schema functions Elapsed: 0.906279 Step 6: Creating XA connection DB2TransactionScope: Connection Closed. Elapsed: 3.2657295

Test passed.

**Partea 4. Modulele de combinare IBM Data Server Driver Package**

# **Capitolul 9. Modulele de combinare pentru instanţă IBM Data Server Driver Package (Windows)**

Sunt disponibile două tipuri de module de combinare: modulele de combinare pentru instanță DB2 şi module de combinare pentru instanţă IBM Data Server Driver Package. Se recomandă să utilizaţi modulele de de combinare pentru instanţă IBM Data Server Driver Package.

Folosind modulele de combinare Windows Installer pentru instanţa IBM Data Server Driver Package, puteți adăuga ușor funcționalitatea IBM Data Server Driver Package la orice produs care foloseşte Windows Installer.

Atunci când combinaţi modulele, vi se solicită să furnizaţi numele copiei. Puteţi instala mai multe copii ale IBM Data Server Driver Package pe aceeaşi maşină, astfel încât fiecare copie este cunoscută după numele său unic. Puteți utiliza acest nume atunci când instalați pe fiecare mașină țintă. Alegeți un nume care să fie puțin probabil să fie deja folosit pentru un alt driver pentru serverul de date IBM sau copia DB2. Numele corespunzătoare includ numele de aplicație, de exemplu, myapp\_dsdrivercopy\_1. Dacă numele nu este unic, instalarea nu reuşeşte.

Pentru informaţii suplimentare despre tehnologia modulelor de combinare, consultaţi documentaţia inclusă în produsul de creaţie a instalării sau la http://msdn.microsoft.com.

Modulul de combinare IBM Data Server Driver Package Merge Module.msm oferă suport pentru aplicatiile care folosesc ODBC, CLI, .NET, OLE DB, PHP, Ruby, JDBC sau SOLJ pentru a accesa date. De asemenea, permite aplicaţiei să utilizeze software-ul IBM Data Server Provider for .NET (DB2 .NET Data Provider şi IDS .NET Data Provider). Software-ul IBM Data Server Provider .NET este o extensie a interfeţei ADO.NET care permite aplicatiilor .NET să acceseze repede și în siguranță datele din bazele de date DB2 sau Informix.

Creaţi IBM Data Server Driver Package folosind modulul de combinare. Procesul de înregistrare IBM Data Server Provider pentru software-ul .NET se bazează pe versiunea cadrului de lucru .NET care este instalat pe sistemul dvs.. De exemplu, trebuie să vă instalaţi Microsoft .NET framework 2.0 înainte de instalare.

Următoarele module de îmbinare conţin mesaje lingvistice specifice, care sunt utilizate de către IBM Data Server Driver Package. În funcţie de limbile produsului dumneavoastră, includeţi şi instalaţi componentele în modulul de combinare corespunzător.

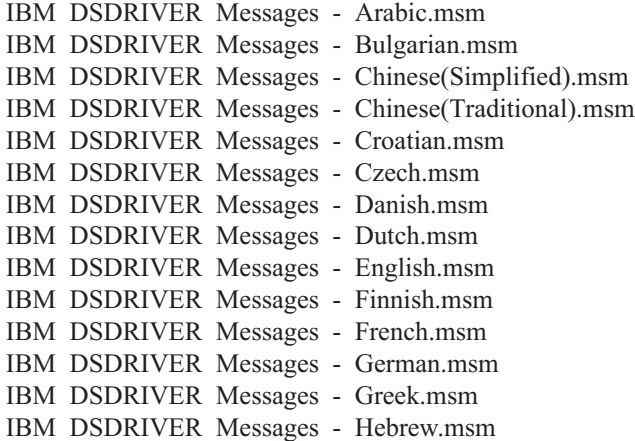

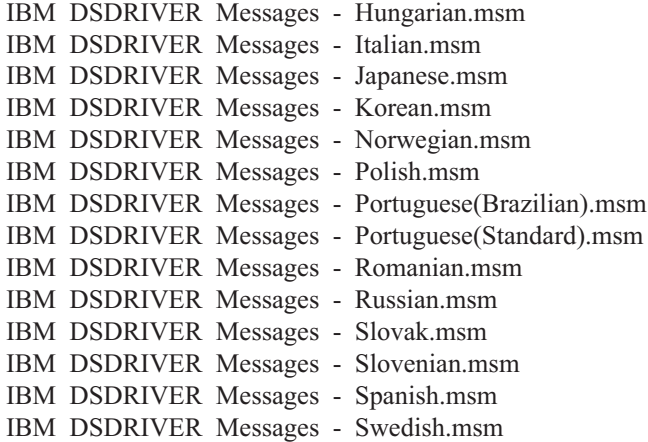

**Partea 5. Dezinstalarea**

# **Capitolul 10. Dezinstalarea IBM Data Server Driver Package (Windows)**

Pentru a dezinstala IBM Data Server Driver Package de pe sistemul de operare Windows, realizaţi pasul următor.

### **Procedură**

Pentru a dezinstala software-ul IBM Data Server Driver Package de pe un sistem de operare Windows, utilizaţi fereastra Adăugare/Înlăturare Programe, accesibilă prin Windows Control Panel. Pentru informaţii suplimentare legate de înlăturarea software-ului din sistemul dvs. de operare Windows, faceţi referire la ajutorul sistemului de operare.

# **Capitolul 11. Dezinstalarea IBM Data Server Driver Package (Linux şi UNIX)**

Pentru a dezinstala IBM Data Server Driver Package de pe sistemele de operare Linux şi UNIX, realizaţi pasul următor.

## **Procedură**

Pentru a dezinstala IBM Data Server Driver Package de pe un sistem de operare Linux sau UNIX, înlăturaţi directorul care conţine software-ul lansând comanda rm -rf.

**Partea 6. Anexe**

# **Capitolul 12. Privire generală asupra IBM Data Server Client**

IBM Data Server Client include întreaga funcţionalitate oferită de IBM Data Server Runtime Client, plus funcţii pentru administrarea bazei de date, dezvoltarea aplicaţiilor şi configurarea client/server.

IBM Data Server Runtime Client oferă o modalitate de rulare a aplicaţiilor pe baze de date la distanţă. Uneltele GUI nu sunt incluse împreună cu IBM Data Server Runtime Client.

IBM Data Server Client include următoarele capabilităţi:

- v În sistemele de operare Windows, abilitatea de simplificare a imaginii de instalare IBM Data Server Client pentru a îi reduce dimensiunea.
- v Uneltele următoare sunt folosite pentru a seta şi a administra toate programele de replicare pentru replicarea Q şi replicarea SQL: Centrul de replicare, programul din linia de comandă ASNCLP, şi unealta Monitorizare alertă replicare. Replication Center este disponibil doar pe sistemele de operare Linux şi Windows.
- v Documentaţia Primii paşi, pentru utilizatori începători.
- Unelte Visual Studio.
- Fisiere header de aplicatie.
- v Precompilatoare pentru diferite limbaje de programare.
- Suport de legare.
- Exemple și îndrumare.

# **Capitolul 13. Instalarea clienţilor IBM Data Server (Windows)**

Instrucțiunile pentru instalarea IBM Data Server Client și IBM Data Server Runtime Client sunt discutate în acest subiect. Această procedură acoperă un caz simplu, dar cumun, în care nu este instalat deja o bază de date DB2.

## **Înainte de a începe**

- v În cazul în care maşina are instalată o versiune anterioară de client, examinaţi subiectele care se referă la modernizare.
- v Determinaţi care client corespunde cel mai bine necesităţilor dumneavoastră.
- v Localizaţi un DVD care conţine o imagine de instalare sau o altă imagine de instalare. Pentru a descărca o imagine,
	- 1. Deplasaţi-vă la website-ul IBM Support Fix Central [\(www.ibm.com/support/](http://www.ibm.com/support/fixcentral/) [fixcentral/\)](http://www.ibm.com/support/fixcentral/).
	- 2. Din lista **Grop produse**, selectaţi **Gestionare informaţii**.
	- 3. Din lista **Produse**, selectaţi **Pachete IBM Data Server Client**.
	- 4. Din lista **Versiune de instalare**, selectati o anumite versiune sau toate versiunile.
	- 5. Din lista **Platformă**, selectaţi o anumită platformă sau toate platformele, şi faceţi clic pe **Continuare**.

Faceti din nou clic pe **Continuare** pe următorul ecran și vi se va prezenta o listă cu toti clienții și pachetele de driver-e care sunt disponibile pentru Windows. Asigurați-vă că aveți versiunea corespunzătoare, 32 de biți sau 64 de biți, în funcție de mașina dvs.

v Asiguraţi-vă că aveţi un cont de utilizator pentru Windows care face parte din grupul Administratori.

**Notă:** Dacă plănuiţi să utilizaţi un cont de utilizator non-administrator pentru a instala software-ul, instalaţi mai întâi biblioteca de runtime VS2005. Biblioteca de runtime VS2005 este disponibilă pe situl web de descărcare a bibliotecilor de runtime Microsoft. Alegeti biblioteca vcredist x86.exe pentru sistemele pe 32 de biți, sau biblioteca vcredist x64.exe pentru sistemele pe 64 de biți.

v Asiguraţi-vă că sistemul dvs. îndeplineşte toate cerinţele legate de memorie, spaţiu pe disc şi instalare. Programul de instalare verifică spaţiul pe disc şi cerinţele sistemului de bază şi notifică dacă întâmpină vre-o problemă.

### **Despre acest task**

Dacă maşina are deja instalată un server de baze de date DB2, nu este necesar să instalaţi un IBM Data Server Client deoarece serverul de baze de date DB2 oferă toate capabilităţile unui IBM Data Server Client.

### Restricţii

- v Nu puteţi instala o altă bază de date DB2 în aceeaşi cale în care se găsesc şi următoarele produse:
	- IBM Data Server Runtime Client
	- IBM Data Server Driver Package
	- Centrul de informare DB2
- v Câmpurile vrăjitorului DB2 Setup nu acceptă caractere care nu aparţin limbii engleze.

Procedura următoare acoperă cazul simplu. Informaţiile pentru alte cazuri se află în altă parte din acest subiect.

## **Procedură**

Pentru a instala orice IBM Data Server Client pe un sistem de operare Windows:

- 1. Logaţi-vă în sistem cu contul de utilizator pe care doriţi să îl utilizaţi pentru a efectua instalarea.
- 2. Optional: Închideți alte programe.
- 3. Inseraţi DVD-ul în unitate. Caracteristica de autorulare porneşte vrăjitorul DB2 Setup, care determină limbajul sistemului şi porneşte programul de setare pentru acel limbaj.

Pentru IBM Data Server Client, puteți rula vrăjitorul DB2 Setup în alt limbaj decât cel al sistemului implicit prin invocarea manuală a vrăjitorului DB2 Setup prin utilizarea comenzii **setup** şi specificarea codului de limbaj. De exemplu, comanda **setup -i fr** rulează vrăjitorul DB2 Setup în limba franceză. Pentru IBM Data Server Runtime Client sau IBM Data Server Driver Package, există imagini de instalare separate pentru fiecare limbă.

- 4. Instalati tipul de IBM Data Server Client ales:
	- v Pentru a instala IBM Data Server Client:
		- a. Lansaţi vrăjitorul DB2 Setup.
		- b. Din DB2 Launchpad, selectaţi **Instalaţi un Produs**.
		- c. Urmaţi prompturile din vrăjitorul DB2 Setup.
	- v Pentru a instala IBM Data Server Runtime Client, vedeţi legăturile înrudite pentru paramtrii comenzii **setup**. IBM Data Server Runtime Client nu are un launchpad. Pentru a instala o a doua copie pentru IBM Data Server Runtime Client, lansaţi comanda următoare:

setup /v" TRANSFORMS=:InstanceId*n*.mst MSINEWINSTANCE=1"

#### unde *n* este 1.

Pentru a instala fiecare copie următoare a IBM Data Server Runtime Client, până la un maxim de 16, modificaţi comanda incrementând InstanceId*n*, de exemplu:

```
setup /v"
```
TRANSFORMS=:InstanceId2.mst MSINEWINSTANCE=1"

**Important:** Se recomandă ca numai utilizatorii avansați să instaleze mai multe copii.

- v Pentru a instala IBM Data Server Driver Package, folosiţi una dintre metodele următoare:
	- Rulaţi comanda **setup** de pe DVD-ul produsului.
	- Instalaţi driverul dintr-un pachet de corecţii imagine prin descărcarea driver-ului de la [http://www.ibm.com/support/docview.wss?rs=71&uid=swg27007053.](http://www.ibm.com/support/docview.wss?rs=71&uid=swg27007053) Pentru informaţii legate de parametrii comenzii **setup**, vedeţi legăturile înrudite.

Pentru a instala o a doua copie pentru IBM Data Server Driver Package, folosiţi una dintre metodele următoare:

– Efectuaţi instalarea unei noi copii cu un nume de copie implicit generat prin emiterea următoarei comenzi:

setup /o

- Efectuaţi o instalare de întreţinere sau de modernizare pe o copie existentă.
- Efectuaţi instalarea unei noi copii utilizând un nume de copie specificat prin emiterea următoarei comenzi:

setup /n *copyname*

După instalarea IBM Data Server Driver Package, puteți crea și popula opțional fișierul de configurare db2dsdriver.cfg cu informaţiile directorului bazei de date.

5. Dacă instalaţi IBM Data Server Client pe o maşină care are deja instalată o copie a DB2 Universal Database (UDB) Versiunea 8, vă este prezentată opţiunea de a instala o nouă copie sau de a moderniza copia DB2 UDB Versiunea 8. Instalarea unei noi copii păstrează copia DB2 UDB Versiunea 8 şi instalează suplimentar DB2 Versiunea 9 copie. Modernizarea copiei copiază setările instanţei clientului DB2 UDB Versiunea 8 în copia DB2 Versiunea 9, iar apoi înlătură copia DB2 UDB Versiunea 8.

**Restrictie:** Dacă o masină are deja instalată o copie DB2 UDB Versiunea 8, nu puteti seta copia Versiunii 9 ca fiind implicită.

Dacă instalaţi IBM Data Server Runtime Client, programul de instalare instalează întotdeauna o nouă copie. Pentru a moderniza o instanţă a unui client DB2 UDB Versiunea 8 ca un pas următor, a se vedea subiectele legate de migrare.

### **Rezultate**

Produsul este acum instalat la locația pe care ați specificat-o în timpul procesului de instalare.

Ca parte a procedurii de instalare IBM Data Server Client este creată o instanţă a managerului bazei de date DB2. Instanţa se numeşte DB2 în cazul în care nu mai este nici o instanţă cu numele DB2. În cazul în care o copie a unei instanțe DB2 UDB Versiunea 8 sau DB2 Versiunea 9.1 este deja instalată, instanţa implicită este DB2\_01.

Calea implicită de instalare a primei copii a IBM Data Server Client şi IBM Data Server Runtime Client pe o anumită maşină este Program Files\IBM\sqllib. Pentru copii suplimentare pe o anumită maşină, numele directorului implicit este Program Files\IBM\sqllib\_*nn*, unde *nn* este numărul de copii instalate pe acea maşină minus onu. De exemplu, dacă instalaţi un al doilea exemplar pe aceeaşi maşină, numele implicit al directorului este Program Files\IBM\sqllib\_01.

Calea implicită de instalare a primei copii IBM Data Server Driver Package pe o anumită maşină este Program Files\IBM\IBM DATA SERVER DRIVER. Pentru copii suplimentare pe o anumită maşină, numele directorului implicit este Program Files\IBM\IBM DATA SERVER DRIVER\_*nn*, unde *nn* este un număr generat care face ca numele directorului să fie unic. De exemplu, dacă instalaţi un al doilea exemplar pe aceeaşi maşină, numele implicit al directorului este Program Files\IBM\IBM DATA SERVER DRIVER\_02.

Puteti instala un maxim de 16 de exemplare pentru IBM Data Server Driver Package. Trebuie să instalati fiecare copie într-un alt director.

Numele copiei implicite IBM Data Server Client sau IBM Data Server Runtime Client este DB2COPY1. Numele copiei implicite IBM Data Server Driver Package este IBMDBCL1.

Această instalare nu include documentaţia produsului.

### **Ce se face în continuare**

După ce instalaţi IBM Data Server Client, configuraţi-l astfel încât să poată accesa servere cu baze de date DB2 aflate la distanţă.

#### **Instalarea folosind un cont de utilizator care nu este membru al grupului de Administratori**

Membrii grupului Power Users pot instala un IBM Data Server Client. Membrii grupului Utilizatori pot instala, de asemenea, o IBM Data Server Client dacă un membru al grupului Administratori oferă permisiunea în scris pentru scenariile următoare:

- v Ramura registru HKEY\_LOCAL\_MACHINE\SOFTWARE
- Directorul sistemului (de exemplu, c:\WINNT).
- v Calea de instalare implicită (c:\Program Files) sau o altă cale de instalare

Un utilizator care nu este administrator poate de asemenea instala pachete de corecţii dacă un utilizator care nu este administrator a realizat instalarea iniţială. Totuşi, un utilizator care nu este administrator nu poate instala pachete de corecţii dacă instalarea iniţială a fost realizată de cineva din grupul Administratori.

## **Capitolul 14. Instalarea clienţilor IBM Data Server (Linux şi UNIX)**

Pentru a instala IBM Data Server Client pe un sistem de operare Linux sau UNIX, efectuaţi următoarele instrucţiuni. Instrucţiunile se aplică la IBM Data Server Client şi IBM Data Server Runtime Client.

## **Înainte de a începe**

- v În cazul în care maşina are deja instalată o versiune anterioară de client, examinaţi subiectele care se referă la modernizare.
- v Determinaţi dacă IBM Data Server Client sau IBM Data Server Runtime Client corespunde cel mai bine nevoilor dvs.
- v Localizaţi un DVD sau o altă imagine de instalare de care aveţi nevoie. Pentru a descărca o imagine,
	- 1. Deplasaţi-vă la website-ul IBM Support Fix Central [\(www.ibm.com/support/](http://www.ibm.com/support/fixcentral/) [fixcentral/\)](http://www.ibm.com/support/fixcentral/).
	- 2. Din lista **Grop produse**, selectaţi **Gestionare informaţii**.
	- 3. Din lista **Produse**, selectaţi **Pachete IBM Data Server Client**.
	- 4. Din lista **Versiune de instalare**, selectaţi o anumite versiune sau toate versiunile.
	- 5. Din lista **Platformă**, selectaţi o anumită platformă sau toate platformele, şi faceţi clic pe **Continuare**.
- v Asiguraţi-vă că sistemul dvs. îndeplineşte toate cerinţele legate de memorie, spaţiu pe disc si instalare. Programul de instalare verifică spatiul pe disc și cerintele sistemului de bază și notifică dacă întâmpină vre-o problemă.
- v Dacă instalaţi un IBM Data Server Client pe un sistem de operare Solaris sau HP-UX, trebuie să actualizați parametrii de configurare ai kernelului. Acest pas este de asemenea recomandat pentru sistemele de operare Linux.

## **Despre acest task**

Dacă maşina are deja instalat un server de baze de date DB2 nu este necesar să instalaţi un client deoarece serverul de baze de date DB2 oferă toate capabilităţile unui software IBM Data Server Client.

## **Procedură**

Pentru a instala orice IBM Data Server Client pe un sistem de operare Linux or UNIX:

- 1. Introduceţi şi montaţi DVD-ul corespunzător.
- 2. În directorul în care montat DVD-ul, porniţi Vrăjitorul DB2 Setup prin introducerea ./db2setup .
- 3. Atunci când DB2 Launchpad se deschideţi, alegeţi **Instalaţi un Produs**.
- 4. Selectați clientul pe care doriți să îl instalați.
- 5. Urmaţi prompturile din vrăjitorul DB2 Setup. Este disponibil ajutor în vrăjitor care să vă îndrume prin paşii de urmat.

## **Rezultate**

Atunci când instalarea este finalizată, IBM Data Server Client este instalat implicit în următorul director:

#### **Sistemele de operare Linux** /opt/ibm/db2/V10.1

#### **Sistemele de operare UNIX** /opt/IBM/db2/V10.1

## **Ce se face în continuare**

Această instalare nu include documentaţie de produs.

După ce instalaţi IBM Data Server Client, configuraţi-l astfel încât să poată accesa un server DB2 aflat la distanță.

#### **Instalare limbă naţională**

Puteți să rulați vrăjitorul DB2 Setup în altă limbă decât cea implicită a sistemului, invocând manual vrăjitorul DB2 Setup şi specificând un cod de limbă. De exemplu, comanda **./db2setup -i fr** rulează vrăjitorul DB2 Setup în limba franceză. Însă câmpurile vrăjitorul DB2 Setup nu acceptă decât caractere din limba engleză.

#### **Instalarea pe o maşină care are un client DB2 Versiunea 9.5**

Numele implicit de director pentru prima copie este V10.1. Pentru copii suplimentare pe o anumită maşină, numele directorului implicit este V10.1\_*nn*, unde *nn* se referă la numărul de copii instalate minus unul. De exemplu, a doua instalare are un nume de director implicit precum V10.1\_01.

Instalând IBM Data Server Client sau IBM Data Server Runtime Client pe un sistem care are deja un client DB2 Versiunea 9 păstrează acea copie şi instalează un DB2 Versiunea 9.5 sau mai recentă suplimentară. Pentru informaţii legate de modernizarea intenţelor client pentru DB2 Versiunea 9.5 sau mai recent, a se vedea subiectele legate de modernizare.

# **Capitolul 15. Dezinstalarea IBM Data Server Client**

Pentru a dezinstala un IBM Data Server Client, efectuaţi următorii paşi.

### **Procedură**

- v Pentru a dezinstala un IBM Data Server Client dintr-un sistem de operare Linux sau UNIX, lansaţi db2\_deinstall -a din directorul *DB2DIR*/install, unde *DB2DIR* este locaţia pe care aţi specificat-o atunci când aţi instalat clientul serverului de date.
- v Pentru a dezinstala un IBM Data Server Client de pe un sistem de operare Windows, utilizaţi una dintre următoarele opţiuni:
	- Pentru orice client, utilizaţi fereastra Add/Remove Programs, accesibilă prin Windows Control Panel. Pentru informaţii suplimentare legate de înlăturarea software-ului din sistemul dvs. de operare Windows, faceţi referire la ajutorul sistemului de operare.
	- Pentru IBM Data Server Client, rulaţi comanda **db2unins**. Pentru informaţii suplimentare, a se vedea subiectul legat de comanda **db2unins** din documentaţia pentru comenzi..

**Partea 7. Anexe**

# **Anexa A. Informaţii despre produsele bază de date DB2 şi împachetare**

Produsele de bază de date DB2 sunt disponibile în câteva ediţii diferite. De asemenea, există caracteristici DB2 opţionale. Unele produse şi caracteristici de bază de date DB2 sunt disponibile doar pe sisteme de operare specifice.

Tabelele următoare listează produsele şi caracteristicile bazei de date DB2 care sunt disponibile pe fiecare sistem de operare.

| Produse și caracteristici bază de date DB2                                 | <b>AIX</b> | HP-UX pe<br>hardware<br>$IA-64$ | Solaris pe<br>hardware<br><b>UltraSPARC</b> | Solaris pe<br>hardware<br>$x86-64$ (" $x64$ ") |
|----------------------------------------------------------------------------|------------|---------------------------------|---------------------------------------------|------------------------------------------------|
| DB2 Advanced Enterprise Server Edition                                     | Da         | Da                              | Da                                          | Da                                             |
| DB2 Enterprise Server Edition                                              | Da         | Da                              | Da                                          | Da                                             |
| DB2 Workgroup Server Edition                                               | Da         | Da                              | Da                                          | Da                                             |
| DB <sub>2</sub> Personal Edition                                           | Nu         | Nu                              | Nu                                          | Nu                                             |
| DB2 Express Edition                                                        | Nu         | Nu                              | Nu                                          | Da                                             |
| DB2 Express-C                                                              | Nu         | Nu                              | Nu                                          | Da                                             |
| Data Server Client și Data Server Runtime<br>Client                        | Da         | Da                              | Da                                          | Da                                             |
| DB <sub>2</sub> de control avansat de acces                                | Da         | Da                              | Da                                          | Da                                             |
| IBM DB2 de disponibilitate înaltă pentru<br><b>Express Edition</b>         | Nu         | Nu                              | Nu                                          | Da                                             |
| IBM Homogeneous Replication Feature for<br>DB2 Enterprise Server Edition   | Da         | Da                              | Da                                          | Da                                             |
| IBM DB2 de optimizare a performantelor<br>pentru Enterprise Server Edition | Da         | Da                              | Da                                          | Da                                             |
| DB2 de optimizare a spațiului de stocare                                   | Da         | Da                              | Da                                          | Da                                             |

*Tabela 1. Disponibilitatea produselor şi caracteristicilor bazei de date DB2 pe sistemele de operare UNIX*

*Tabela 2. Disponibilitatea produselor şi caracteristicilor bazei de date DB2 pe sistemele de operare Linux*

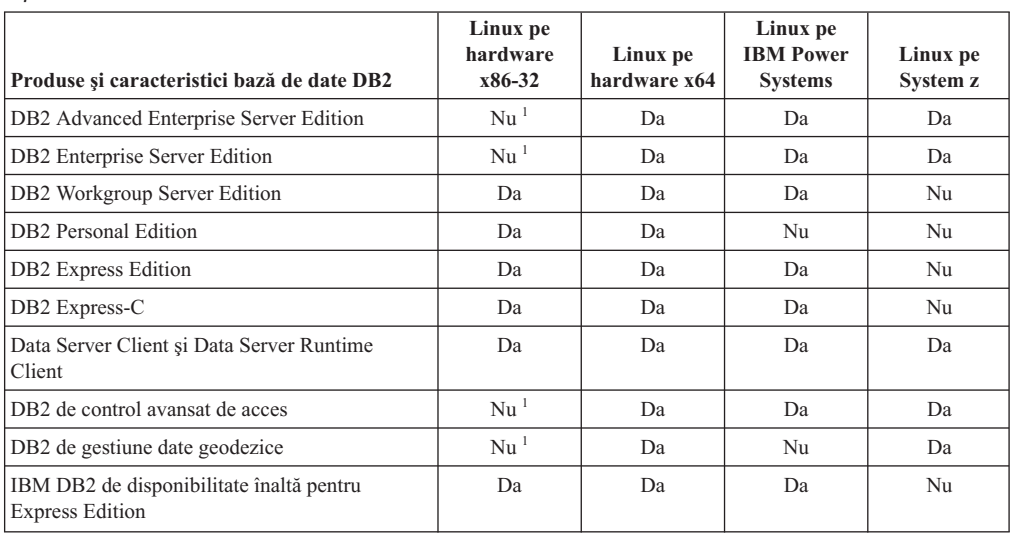

| Produse și caracteristici bază de date DB2                                        | Linux pe<br>hardware<br>x86-32 | Linux pe<br>hardware x64 | Linux pe<br><b>IBM</b> Power<br><b>Systems</b> | Linux pe<br>System z |
|-----------------------------------------------------------------------------------|--------------------------------|--------------------------|------------------------------------------------|----------------------|
| IBM Homogeneous Replication Feature for DB2<br><b>Enterprise Server Edition</b>   | Nu <sup>1</sup>                | Da                       | Da                                             | Da                   |
| IBM DB2 de optimizare a performantelor pentru<br><b>Enterprise Server Edition</b> | $Nu$ <sup>1</sup>              | Da                       | Da                                             | Da                   |
| DB2 de optimizare a spațiului de stocare                                          | Nu <sup>1</sup>                | Da                       | Da                                             | Da                   |
| Notă.                                                                             |                                |                          |                                                |                      |

*Tabela 2. Disponibilitatea produselor şi caracteristicilor bazei de date DB2 pe sistemele de operare Linux (continuare)*

**Notă:**

1. Numai testarea şi dezvoltarea sunt acceptate în DB2 Enterprise Server Edition pentru Linux pe hardware x86-32. Cu toate acestea, puteţi utiliza DB2 Enterprise Server Edition pentru Linux pe x86-32 ca o încercare şi cumpere sau prin instalarea certificatului de licenţă IBM Database Enterprise Developer Edition în copia de probă.

*Tabela 3. Disponibilitatea produselor şi caracteristicilor bazei de date DB2 pe sistemele de operare Windows*

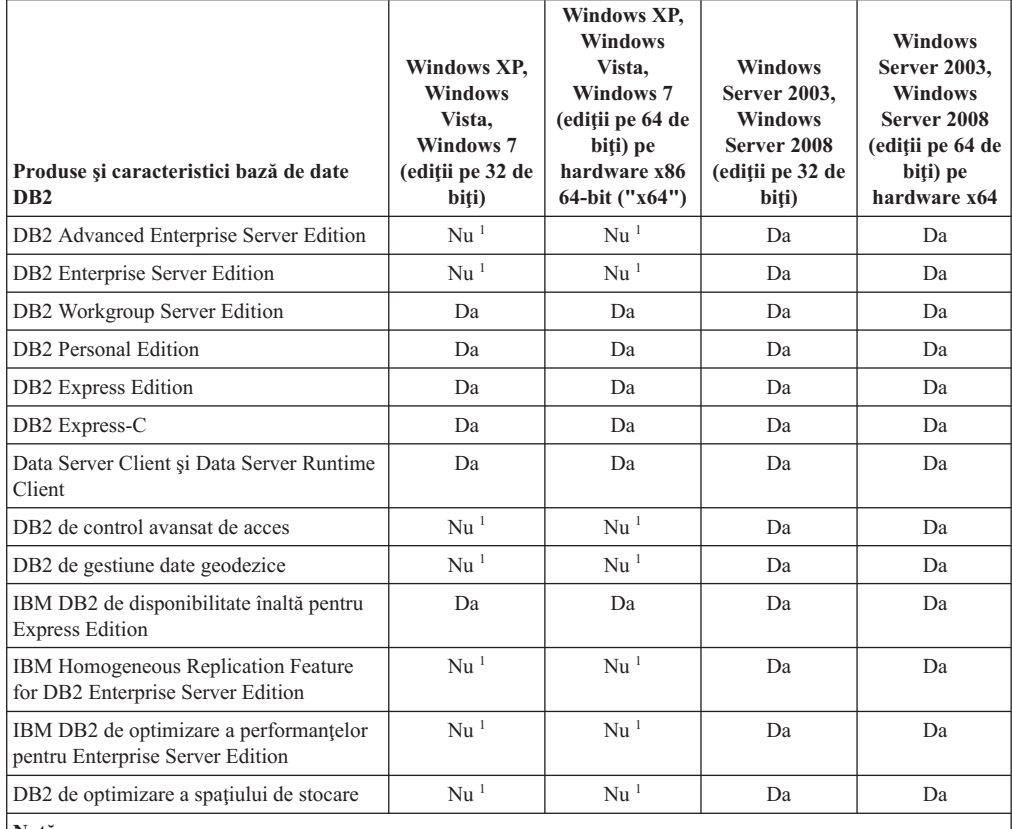

**Notă:**

1. Numai testarea şi dezvoltarea sunt acceptate în DB2 Advanced Enterprise Server Edition, DB2 Enterprise Server Edition, and IBM Database Enterprise Developer Edition on Windows Vista Ultimate, Enterprise şi Business editions şi Windows XP Professional edition.

Pentru informaţii legate de produsele şi pachetele bazei de date DB2, a se vedea [http://www-1.ibm.com/support/docview.wss?rs=73&uid=swg21219983.](http://www.ibm.com/support/docview.wss?rs=73&uid=swg21219983)

Pentru informaţii legate de DB2 Express-C, a se vedea: [www.ibm.com/software/data/db2/](http://www.ibm.com/software/data/db2/express/index.html) [express](http://www.ibm.com/software/data/db2/express/index.html)

# **Anexa B. Privire generală asupra informaţiilor tehnice DB2**

Informaţiile tehnice DB2 sunt disponibile în mai multe formate, care pot fi accesate în diferite moduri.

Informaţiile tehnice DB2 sunt disponibile prin intermediul următoarelor unelte şi metode:

- Centrul de informare DB2
	- Subiecte (subiecte de task, de concept şi de referinţă)
	- Programe exemplu
	- Îndrumare
- Cărti DB2
	- Fişiere PDF (descărcabile)
	- Fişiere PDF (de pe DVD-ul DB2 PDF)
	- Cărţi tipărite
- v Ajutor linie de comandă
	- Ajutor pentru comandă
	- Ajutor pentru mesaj

Notă: Subiectele din Centrul de informare DB2 sunt actualizate mai frecvent decât cărtile tipărite sau în format PDF. Pentru a utiliza cele mai recente informații, instalați actualizările de documentație pe măsură ce devin disponibile sau consultați Centrul de informare DB2 la ibm.com.

Puteți accesa online informații tehnice DB2 suplimentare, cum ar fi note tehnice, documente White Paper şi publicaţii IBM Redbooks, la ibm.com. Accesaţi site-ul cu biblioteca software-ului DB2 Information Management, la [http://www.ibm.com/software/data/sw](http://www.ibm.com/software/data/sw-library/)[library/.](http://www.ibm.com/software/data/sw-library/)

### **Reacţia dumneavoastră cu privire la documentaţie**

Apreciem reacţia dumneavoastră privind documentaţia DB2. Dacă aveţi sugestii pentru îmbunătăţirea documentaţiei DB2, trimiteţi un e-mail la db2docs@ca.ibm.com. Echipa pentru documentația DB2 citește toate reacțiile, dar nu vă poate răspunde direct. Pentru o mai bună înţelegere a ceea ce vreţi să ne comunicaţi, furnizaţi exemple specifice. Dacă trimiteţi o reacție referitoare la un anumit subiect sau fișier de ajutor, includeți titlul subiectului și URL-ul.

Nu utilizaţi această adresă de e-mail pentru a contactaDB2 Customer Support. Dacă aveţi o problemă tehnică DB2 pe care nu o rezolvă documentaţia, pentru asistenţă contactaţi centrul dumneavoastră de service IBM local.

## **Biblioteca tehnică DB2 în format tipărit sau PDF**

Tabelele următoare prezintă biblioteca DB2 disponibilă în IBM Publications Center, la [www.ibm.com/e-business/linkweb/publications/servlet/pbi.wss.](http://www.ibm.com/e-business/linkweb/publications/servlet/pbi.wss) Manualele DB2 Versiunea 10.1 în engleză sau traduse în format PDF pot fi descărcate de la [www.ibm.com/support/](http://www.ibm.com/support/docview.wss?rs=71&uid=swg27009474) [docview.wss?rs=71&uid=swg2700947.](http://www.ibm.com/support/docview.wss?rs=71&uid=swg27009474)

Deşi în tabele sunt identificate cărţile tipărite disponibile, cărţile pot să nu fie disponibile în ţara sau regiunea dumneavoastră.

Numărul de formular este mărit de fiecare dată când este actualizat un manual. Aveţi grijă să citiţi versiunea cea mai recentă a manualelor, conform listei de mai jos.

**Notă:** *Centrul de informare DB2* este actualizat mai frecvent decât cărţile tipărite sau în format PDF.

*Tabela 4. Informaţii tehnice DB2*

| <b>Nume</b>                                                                            | Număr format | Disponibil tipărit | Ultima actualizare |
|----------------------------------------------------------------------------------------|--------------|--------------------|--------------------|
| Administrative API<br>Reference                                                        | SC27-3864-00 | Da                 | Aprilie, 2012      |
| Rutine administrative și<br>vizualizări                                                | SC27-3865-00 | Nu                 | Aprilie, 2012      |
| Ghidul de interfață nivel<br>de apel și referințe -<br>Volum 1                         | SC27-3866-00 | Da                 | Aprilie, 2012      |
| Ghidul de interfață nivel<br>de apel și referințe -<br>Volum 2                         | SC27-3867-00 | Da                 | Aprilie, 2012      |
| Referință comandă                                                                      | SC27-3868-00 | Da                 | Aprilie, 2012      |
| Concepte de administrare<br>baze de date și referințe<br>de configurare                | SC27-3871-00 | Da                 | Aprilie, 2012      |
| Ghidul de utilitare pentru<br>mutări de date și referințe                              | SC27-3869-00 | Da                 | Aprilie, 2012      |
| Ghidul de monitorizare<br>baze de date și referințe                                    | SC27-3887-00 | Da                 | Aprilie, 2012      |
| Ghidul de disponibilitate<br>înaltă și recuperare date<br>și referințe                 | SC27-3870-00 | Da                 | Aprilie, 2012      |
| Ghidul de securitate baze<br>de date                                                   | SC27-3872-00 | Da                 | Aprilie, 2012      |
| DB2 și referințe                                                                       | SC27-3891-00 | Da                 | Aprilie, 2012      |
| Dezvoltarea aplicațiilor<br>ADO.NET și OLE DB                                          | SC27-3873-00 | Da                 | Aprilie, 2012      |
| Dezvoltarea aplicațiilor<br>cu SQL încorporat                                          | SC27-3874-00 | Da                 | Aprilie, 2012      |
| Dezvoltarea aplicațiilor<br>Java                                                       | SC27-3875-00 | Da                 | Aprilie, 2012      |
| Dezvoltarea aplicațiilor<br>Perl, PHP, Python și<br>Ruby on Rails                      | SC27-3876-00 | Nu                 | Aprilie, 2012      |
| Dezvoltarea rutinelor<br>definite de utilizator (SQL<br>și externe)                    | SC27-3877-00 | Da                 | Aprilie, 2012      |
| Noțiuni de bază pentru<br>Dezvoltarea de aplicații<br>de baze de date                  | GI13-2046-00 | Da                 | Aprilie, 2012      |
| Getting Started with DB2<br>Installation and<br>Administration on Linux<br>and Windows | GI13-2047-00 | Da                 | Aprilie, 2012      |

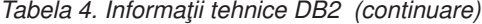

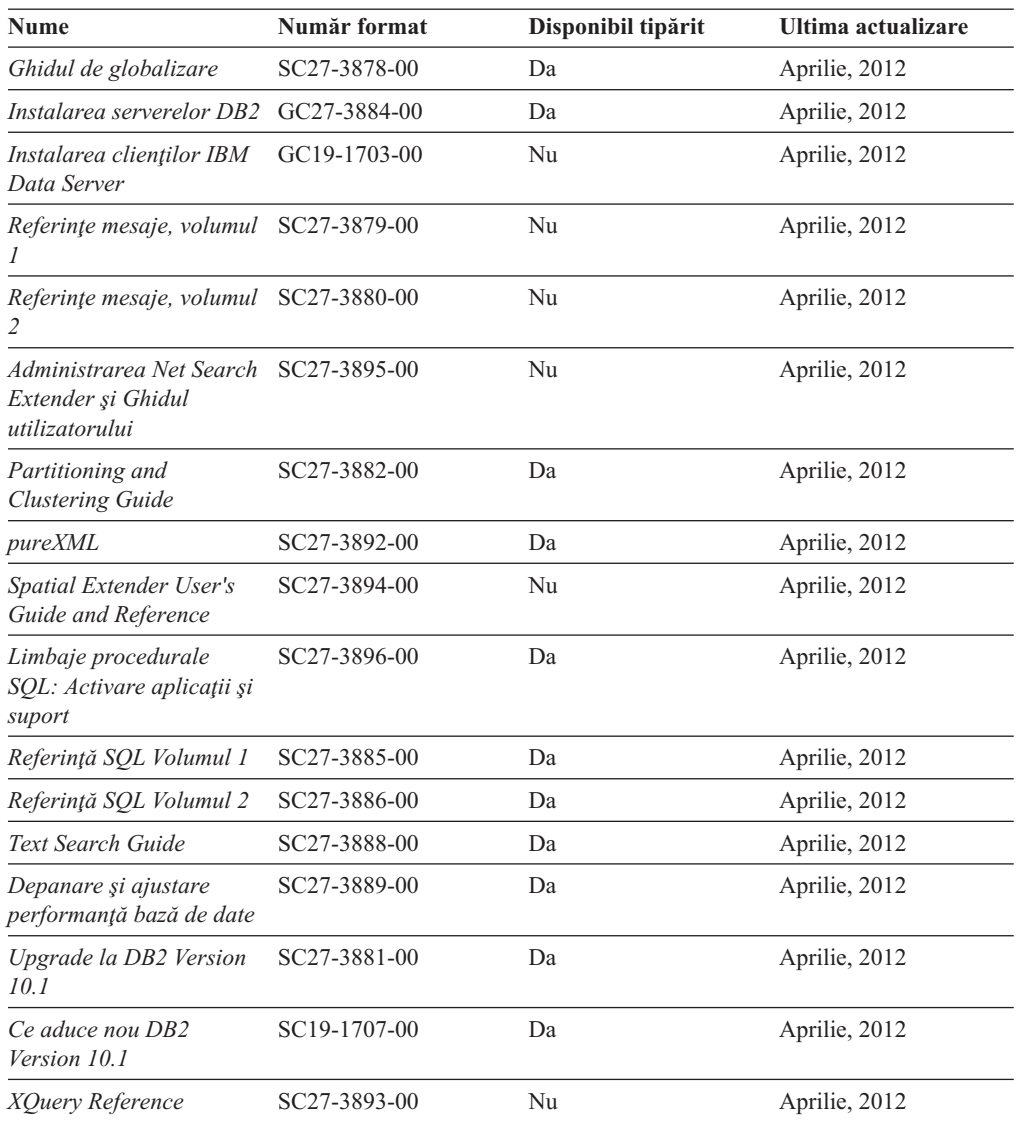

*Tabela 5. Informaţii tehnice privind DB2 Connect*

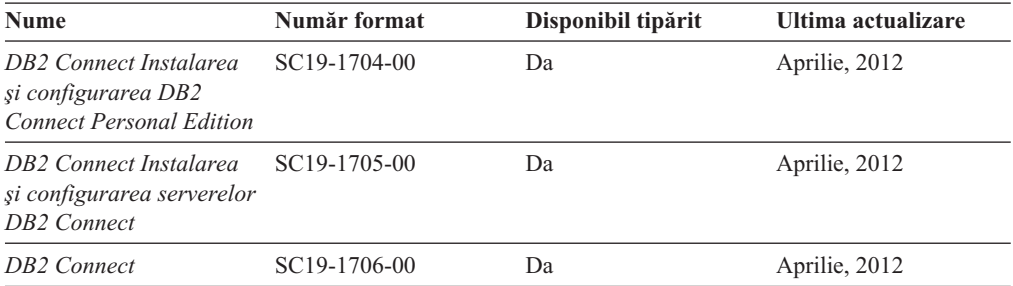

# **Afişarea ajutorului pentru starea SQL din linia de comandă a procesorului**

Produsele DB2 întorc o valoare SQLSTATE pentru condiţii care ar putea fi rezultatul unei instrucţiuni SQL. Ajutorul pentru SQLSTATE explică semnificaţia stărilor SQL şi a codurilor de clasă ale stărilor SQL.

## **Procedură**

Pentru a porni ajutorul pentru o stare SQL, deschideţi procesorul linie de comandă şi introduceţi:

? *sqlstate* sau ? *cod clasă*

unde *sqlstate* reprezintă o stare SQL validă de 5 cifre şi *cod clasă* reprezintă primele două cifre ale stării SQL.

De exemplu, ? 08003 afişează ajutorul pentru starea SQL 08003, iar ? 08 afişează ajutorul pentru codul clasei 08.

## **Accesarea diferitelor versiuni ale Centrului de informare DB2**

Documentația pentru alte versiuni ale produselor DB2 poate fi găsită în centre de informare separate din ibm.com.

#### **Despre acest task**

Pentru subiecte DB2 Versiunea 10.1, URL-ul Centrului de informare the *DB2* este [http://publib.boulder.ibm.com/infocenter/db2luw/v10r1.](http://publib.boulder.ibm.com/infocenter/db2luw/v10r1)

Pentru subiecte DB2 Versiune 9.8, URL-ul Centrului de informare *DB2* este [http://publib.boulder.ibm.com/infocenter/db2luw/v9r8/.](http://publib.boulder.ibm.com/infocenter/db2luw/v9r8/)

Pentru subiecte DB2 Versiune 9.7, URL-ul Centrului de informare *DB2* este [http://publib.boulder.ibm.com/infocenter/db2luw/v9r7/.](http://publib.boulder.ibm.com/infocenter/db2luw/v9r7/)

Pentru subiecte DB2 Versiune 9.5, URL-ul Centrului de informare *DB2* este [http://publib.boulder.ibm.com/infocenter/db2luw/v9r5.](http://publib.boulder.ibm.com/infocenter/db2luw/v9r5)

Pentru subiecte DB2 Versiune 9.1, URL-ul Centrului de informare *DB2* este [http://publib.boulder.ibm.com/infocenter/db2luw/v9/.](http://publib.boulder.ibm.com/infocenter/db2luw/v9/)

Pentru subiecte DB2 Versiune 8, deplasaţi-vă la URL-ul Centrului de informare *DB2* la: [http://publib.boulder.ibm.com/infocenter/db2luw/v8/.](http://publib.boulder.ibm.com/infocenter/db2luw/v8/)

## **Actualizarea Centrului de informare DB2 instalat pe calculatorul dumneavoastră sau pe un server din intranet**

Un centru de informare DB2 instalat local trebuie să fie actualizat periodic.

### **Înainte de a începe**

Un centru de informare DB2 Versiunea 10.1 trebuie să fie deja instalat. Pentru detalii vedeţi subiectul "Instalarea Centrului de informare DB2 folosind vrăjitorul DB2 Setup" în *Instalarea serverelor DB2*. Toate cerințele preliminare și cerințele care se aplică instalării Centrului de informare se aplică şi pentru actualizarea Centrului de informare.

### **Despre acest task**

Un centru de informare DB2 existent poate fi actualizat automat sau manual:

v Actualizările automate actualizează caracteristicile şi limbile existente ale Centrului de informare. Un avantaj al actualizărilor automate este faptul că indisponibilitatea Centrului de informare durează mai puţin comparativ cu actualizările manuale. În plus, actualizările automate pot fi setate să ruleze ca parte a altor joburi batch care rulează periodic.

v Actualizările manuale pot fi utilizate pentru a actualiza caracteristicile şi limbile existente ale Centrului de informare. Actualizările automate reduc timpul de nefuncționare din timpul procesului de actualizare, însă trebuie să utilizaţi procesul manual când vreţi să adăugați caracteristici sau limbi. De exemplu, un Centru de informare local a fost instalat iniţial limba franceză şi limba engleză, iar acum doriţi să instalaţi limba germană; o instalare manuală va instala germana şi va actualiza caracteristicile şi limbile existente ale Centrului de informare. Însă pentru o actualizare manuală trebuie să opriţi manual Centrul de informare, să-l actualizaţi şi să-l reporniţi. Centrul de informare nu este disponibil pe întreg procesul de actualizare. În procesul de actualizare automată, singura întrerupere a Centrului de informare apare la repornirea Centrului de informare după actualizare.

Acest subiect detaliază procesul pentru actualizările automate. Pentru actualizarea manuală, vedeti subiectul "Actualizarea manuală a Centrului de informare DB2 instalat pe calculatorul dumneavoastră sau pe un server intranet".

## **Procedură**

Pentru a actualiza automat Centrul de informare DB2 instalat pe calculatorul dumneavoastră sau serverul din reţeaua internă:

- 1. Pe sistemele de operare Linux:
	- a. Navigaţi în calea în care este instalat Centrul de informare. Implicit, Centrul de informare DB2 este instalat în directorul /opt/ibm/db2ic/V10.1.
	- b. Navigaţi din directorul de instalare în directorul doc/bin.
	- c. Rulaţi scriptul update-ic:

update-ic

- 2. Pe sisteme de operare Windows:
	- a. Deschideți o fereastră de comandă.
	- b. Navigati în calea în care este instalat Centrul de informare. Implicit, Centrul de informare DB2 este instalat în directorul <Program Files>\IBM\Centrul de informare DB2\Versiunea 10.1, unde <Program Files> reprezintă locaţia directorului Program Files.
	- c. Navigaţi din directorul de instalare în directorul doc\bin.
	- d. Rulaţi fişierul update-ic.bat: update-ic.bat

## **Rezultate**

Centrul de informare DB2 se reporneşte automat. Dacă sunt actualizări disponibile, Centrul de informare afişează subiectele noi şi actualizate. Dacă nu sunt disponibile actualizări pentru Centrul de informare, se adaugă un mesaj în istoric. Fişierul istoric se află în directorul doc\eclipse\configuration. Numele fişierului istoric este un număr generat aleatoriu. De exemplu, 1239053440785.log.

## **Actualizarea manuală a Centrului de informare DB2 instalat pe calculatorul dumneavoastră sau pe un server din intranet**

Dacă ati instalat Centrul de informare DB2 pe plan local, puteți obține și instala actualizări de documentație de la IBM.

### **Despre acest task**

Actualizarea Centrului de informare *DB2* instalat local în mod manual necesită ca dumneavoastră să:

- 1. Opriţi *Centrul de informare DB2* pe calculatorul dumneavoastră şi apoi porniţi-l în modul independent. Când rulaţi Centrul de informare în modul independent, nu poate fi accesat de alţi utilizatori din reţea, astfel că puteţi să aplicaţi actualizările. Versiunea pentru staţie de lucru a Centrului de informare DB2 rulează întotdeauna în modul independent. .
- 2. Folosiţi caracteristica Actualizare pentru a vedea ce actualizări sunt disponibile. Dacă există actualizări pe care trebuie să le instalaţi, puteţi folosi caracteristica Actualizare pentru a le obţine şi instala.

**Notă:** Dacă mediul dumneavoastră necesită instalarea actualizărilor Centrului de informare *DB2* pe o masină care nu este conectată la internet, oglindiți site-ul de actualizare la un fişier sistem local utilizând o maşină care este conectată la internet şi are Centrul de informare *DB2* instalat. De asemenea, dacă actualizările de documentaţie vor fi instalate de multi utilizatori din reteaua dumneavoastră, puteți reduce timpul necesar pentru o actualizare individuală oglindind local site-ul de actualizare şi creând un proxy pentru site-ul de actualizare.

Dacă sunt disponibile pachete de actualizare, folosiţi caracteristica Actualizare pentru a obţine pachetele respective. Însă caracteristica Actualizare este disponibilă numai în modul independent.

3. Opriţi Centrul de informare independent şi reporniţi pe calculator *Centrul de informare DB2*.

**Notă:** Pe Windows 2008, Windows Vista (şi mai noi), comenzile listate mai târziu în această secțiune, trebuie rulate ca administrator. Pentru a deschide un prompt de comandă sau o unealtă grafică având privilegii complete de administrator, faceţi clic dreapta pe scurtătură şi apoi selectaţi **Run as administrator**.

### **Procedură**

Pentru a actualiza *Centrul de informare DB2* instalat pe calculatorul dumneavoastră sau pe un server din intranet:

- 1. Opriţi *Centrul de informare DB2*.
	- v În Windows, faceţi clic pe **Start** > **Control Panel** > **Administrative Tools** > **Services**. Apoi faceţi clic dreapta pe serviciul **Centrul de informare DB2** şi selectaţi **Stop**.
	- v În Linux, introduceţi următoarea comandă: /etc/init.d/db2icdv10 stop
- 2. Porniţi Centrul de informare în modul independent.
	- $\cdot$   $\hat{I}$ n Windows:
		- a. Deschideţi o fereastră de comandă.
		- b. Navigaţi în calea în care este instalat Centrul de informare. Implicit, Centrul de informare *DB2* este instalat în directorul *Program\_Files*\IBM\Centrul de informare DB2\Versiunea 10.1, unde *Program\_Files* reprezintă locaţia directorului Program Files.
		- c. Navigaţi din directorul de instalare în directorul doc\bin.
		- d. Rulați fișierul help start.bat:

help\_start.bat

- $\cdot$   $\hat{I}$ n Linux:
	- a. Navigati în calea în care este instalat Centrul de informare. În mod implicit, *Centrul de informare DB2* este instalat în directorul /opt/ibm/db2ic/V10.1.
	- b. Navigati din directorul de instalare în directorul doc/bin.
	- c. Rulați scriptul help start: help\_start

Se deschide browser-ul Web implicit al sistemului pentru a afişa Centrul de informare independent.

- 3. Faceţi clic pe butonul **Actualizare** ( ). (JavaScript trebuie activat în browser.) În panoul din partea dreaptă a Centrului de informare, faceţi clic pe **Găsire actualizări**. Este afişată o listă de actualizări pentru documentaţia existentă.
- 4. Pentru a iniţia procesul de instalare, verificaţi dacă selecţiile pe care vreţi să le instalaţi, apoi faceţi clic pe **Instalare Actualizări**.
- 5. După terminarea procesului de instalare, faceţi clic pe **Sfârşit**.
- 6. Opriti Centrul de informare independent:
	- Pe Windows, navigati la directorul doc\bin din directorul de instalare si rulati fisierul help\_end.bat:

help end.bat

**Notă:** Fisierul batch help end contine comenzile necesare pentru oprirea în siguranță a proceselor pornite cu fişierul batch help\_start. Nu folosiţi Ctrl-C sau altă metodă pentru a opri help\_start.bat.

• Pe Linux, navigați la directorul doc/bin din directorul de instalare și rulați scriptul help\_end:

help\_end

Notă: Scriptul help\_end conține comenzile necesare pentru oprirea în siguranță a proceselor pornite cu scriptul help\_start. Nu folosiți altă metodă pentru a opri scriptul help\_start.

- 7. Reporniţi *Centrul de informare DB2*.
	- v În Windows, faceţi clic pe **Start** > **Control Panel** > **Administrative Tools** > **Services**. Apoi faceţi clic dreapta pe serviciul **Centrul de informare DB2** şi selectaţi **Start**.
	- În Linux, introduceți următoarea comandă: /etc/init.d/db2icdv10 start

### **Rezultate**

Este afişat *Centrul de informare DB2* cu subiectele noi şi actualizate.

## **Îndrumarele DB2**

Îndrumarele DB2 vă ajută să învăţaţi despre diversele aspecte ale produselor de bază de date DB2. Lecţiile oferă instrucţiuni pas cu pas.

### **Înainte de a începe**

Puteţi vizualiza vesriunea HTML a îndrumarului din Centrul de informare la [http://publib.boulder.ibm.com/infocenter/db2luw/v10r1/.](http://publib.boulder.ibm.com/infocenter/db2luw/10r1/)

Unele lecţii folosesc date sau cod exemplu. Vedeţi îndrumarul pentru o descriere a cerinţelor preliminare pentru taskurile sale specifice.

### **Îndrumarele DB2**

Pentru a vizualiza îndrumarul, faceti clic pe titlu.

#### **"pureXML" în** *pureXML*

Setați o bază de date DB2 pentru a memora date XML și realiza operații de bază cu depozitul de date XML nativ.

## **Informaţii de depanare DB2**

O gamă largă de informaţii de depanare şi de determinare a problemelor este disponibilă pentru a vă ajuta să utilizaţi produsele bazei de date DB2.

#### **Documentaţie DB2**

Informaţiile de depanare pot fi găsite în *Depanare şi ajustare performanţă bază de date* sau în secţiunea Fundamente bază de date a centrului de informare *DB2* , care contine:

- v Informaţii despre modul de izolare şi identificare al problemelor cu unelte şi utilitare de diagnostic DB2.
- v Soluţii pentru unele dintre cele mai comune probleme.
- v Sfat pentru a vă ajuta să rezolvaţi alte probleme pe care aţi putea să le întâlniţi la produsele bazei dumneavoastră de date DB2.

#### **IBM Support Portal**

Vedeţi IBM Support Portal dacă experimentaţi probleme şi vreţi ajutor la găsirea cauzelor şi soluţiilor posibile. Site-ul Technical Support are legături la ultimele publicaţii DB2, la notele tehnice, la APAR-uri (Authorized Program Analysis Reports), pachete de corectii și la alte resurse. Puteți căuta prin această bază de date de cunoştinţe pentru a găsi soluţiile posibile pentru problemele dumneavoastră.

Accesati IBM Support Portal la [http://www.ibm.com/support/entry/portal/Overview/](http://www.ibm.com/support/entry/portal/Overview/Software/Information_Management/DB2_for_Linux,_UNIX_and_Windows) [Software/Information\\_Management/DB2\\_for\\_Linux,\\_UNIX\\_and\\_Windows](http://www.ibm.com/support/entry/portal/Overview/Software/Information_Management/DB2_for_Linux,_UNIX_and_Windows)

# **Termenii şi condiţiile**

Permisiunile pentru utilizarea acestor publicații sunt acordate pe baza următorilor termeni și următoarelor condiții.

**Aplicabilitate:** Aceşti termeni şi aceste condiţii sunt în plus faţă de orice termeni de utilizare pentru site-ul web IBM.

**Utilizare personală:** Puteţi reproduce aceste publicaţii pentru uzul dumneavoastră personal şi necomercial cu conditia ca toate notele referitoare la dreptul de proprietate să fie păstrate. Nu puteți distribui, afișa sau face lucrări derivate din aceste publicații, sau ale unor părți din ele, fără consinţământul expres al IBM.

**Utilizare comercială:** Puteţi reproduce, distribui şi afişa aceste publicaţii doar în interiorul înreprinderii cu condiția ca toate notele referitoare la dreptul de proprietate să fie păstrate. Nu puteți face lucrări derivate din aceste publicații și nu puteți reproduce, distribui sau afișa aceste publicaţii sau a unor părţi din ele în afara întreprinderii, fără consinţământul expres al IBM.

**Drepturi:** Cu excepția când sunt acordate expres în această permisiune, nicio altă permisiune, licenţă sau drept nu sunt acordate, nici expres, nici implicit, la publicaţii sau la alte informaţii de date, software sau la altă proprietate intelectuală conţinută în ele.

IBM îşi rezervă dreptul de a retrage permisiunile acordate aici oricând consideră că utilizarea Ppblicațiilor este în detrimentul intereselor sale sau când IBM constată că instrucțiunile de mai sus nu au fost respectate.

Nu puteţi descărca, exporta sau reexporta aceste informaţii decât în deplină conformitate cu legile şi regulamentele aplicabile, inclusiv toate legile şi regulamentele de export ale Statelor Unite.
IBM NU OFERĂ NICIO GARANŢIE PRIVIND CONŢINUTUL ACESTOR PUBLICAŢII. PUBLICAŢIILE SUNT FURNIZATE "CA ATARE", FĂRĂ NICIUN FEL DE GARANŢIE, EXPLICITĂ SAU IMPLICITĂ, INCLUZÂND, DAR FĂRĂ A SE LIMITA LA ELE, GARANŢIILE IMPLICITE DE VANDABILITATE, DE NEÎNCĂLCARE A UNOR DREPTURI SAU NORME ŞI DE POTRIVIRE PENTRU UN ANUMIT SCOP.

**Mărci comerciale IBM:** IBM, emblema IBM şi ibm.com sunt mărci comerciale sau mărci comerciale înregistrate ale International Business Machines Corp., înregistrate în multe jurisdicţii din lumea întreagă. Alte nume de servicii şi produse pot fi mărci comerciale deţinute de IBM sau de alte companii. O listă curentă cu mărcile comerciale deţinute de IBM este disponibilă pe Web la [www.ibm.com/legal/copytrade.shtml](http://www.ibm.com/legal/copytrade.shtml)

#### <span id="page-74-0"></span>**Anexa C. Observaţii**

Aceste informaţii au fost elaborate pentru produse şi servicii oferite în S.U.A. Informaţiile despre produsele IBM se bazează pe informaţiile disponibile la momentul publicării pentru prima dată a acestui document şi se pot modifica.

Este posibil ca IBM să nu ofere în alte ţări produsele, serviciile sau caracteristicile discutate în acest document. Luaţi legătura cu reprezentantul IBM local pentru informaţii despre produsele şi serviciile disponibile în zona dumneavoastră. Referirea la un produs, program sau serviciu IBM nu înseamnă că se afirmă sau se sugerează faptul că poate fi folosit numai acel produs, program sau serviciu IBM. Poate fi folosit în loc orice produs, program sau serviciu care este echivalent din punct de vedere funcțional și care nu încalcă dreptul de proprietate intelectuală al IBM. Însă evaluarea şi verificarea modului în care funcţionează un produs, program sau serviciu non-IBM ţine de responsabilitatea utilizatorului.

IBM poate avea brevete sau aplicaţii în curs de brevetare care să acopere subiectele descrise în acest document. Faptul că vi se furnizează acest document nu înseamnă că vi se acordă licenta pentru aceste brevete. Puteți trimite întrebări referitoare la licență, în scris, la:

IBM Director of Licensing IBM Corporation North Castle Drive Armonk, NY 10504-1785 U.S.A.

Pentru întrebări privind licenţa pentru informaţiile pe doi octeţi (DBCS), contactaţi departamentul IBM de proprietate intelectuală din țara dumneavoastră sau trimiteți întrebări în scris la:

Intellectual Property Licensing Legal and Intellectual Property Law IBM Japan, Ltd. 1623-14, Shimotsuruma, Yamato-shi Kanagawa 242-8502 Japan

**Paragraful următor nu se aplică în cazul Marii Britanii sau al oricărei alte ţări/regiuni în care aceste prevederi sunt incompatibile cu legile locale:** INTERNATIONAL BUSINESS MACHINES CORPORATION OFERĂ ACEASTĂ PUBLICAŢIE "CA ATARE", FĂRĂ NICIUN FEL DE GARANŢIE, EXPLICITĂ SAU IMPLICITĂ, INCLUZÂND, DAR FĂRĂ A SE LIMITA LA, GARANŢIILE IMPLICITE PRIVIND NEÎNCĂLCAREA UNUI DREPT, VANDABILITATEA SAU POTRIVIREA PENTRU UN ANUMIT SCOP. Unele state nu permit declinarea răspunderii pentru garanţiile explicite sau implicite în anumite tranzacţii; de aceea, este posibil ca această declaraţie să nu fie valabilă în cazul dumneavoastră.

Aceste informatii pot include inexactități tehnice sau erori tipografice. Informatiile incluse aici sunt modificate periodic; aceste modificări sunt încorporate în noile ediţii ale publicaţiei. IBM poate aduce îmbunătăţiri, modificări sau ambele produselor descrise în această publicatie, în orice moment și fără notificare.

Orice referinte din aceste informatii la site-uri Web nedetinute de către IBM sunt furnizate doar pentru comoditate şi nu servesc în niciun mod ca andosare a acelor site-uri Web.

Materialele de pe site-urile web respective nu fac parte din materialele pentru acest produs IBM, iar utilizarea acestor site-uri web se face pe propriul risc.

IBM poate folosi sau distribui informaţiile pe care le furnizaţi în orice mod pe care îl consideră corespunzător, fără ca aceasta să implice vreo obligaţie pentru dumneavoastră.

Cei care deţin licenţa pentru acest program şi doresc să obţină informaţii despre el pentru a permite: (i) schimbul de informaţii între programe create independent şi alte programe (inclusiv cel de faţă) şi (ii) utilizarea reciprocă a informaţiilor schimbate, trebuie să contacteze:

IBM Canada Limited U59/3600 3600 Steeles Avenue East Markham, Ontario L3R 9Z7 CANADA

Aceste informaţii pot fi disponibile cu respectarea termenilor şi condiţiilor, inclusiv, în unele cazuri, cu plata unei taxe.

Programul licențiat prezentat în acest document și toate materialele licențiate disponibile pentru el sunt furnizate de IBM în baza termenilor din IBM Customer Agreement, IBM International Program License Agreement sau orice acord echivalent încheiat între noi.

Toate datele referitoare la performanţă din acest document au fost determinate într-un mediu controlat. De aceea, rezultatele obținute în alte medii de funcționare pot fi diferite. Este posibil ca anumite măsurători să fi fost făcute pe sisteme în faza de dezvoltare, astfel că nu există nicio garanție că aceste măsurători vor fi identice pe sistemele disponibile pentru uzul curent. Mai mult, unele măsurători pot fi estimări obţinute prin extrapolare. Rezultatele reale pot varia. Utilizatorii acestui document trebuie să verifice datele aplicabile pentru mediul lor specific.

Informaţiile referitoare la produsele non-IBM au fost obţinute de la furnizorii produselor respective, din anunţurile lor publicate sau din alte surse disponibile public. IBM nu a testat aceste produse şi nu poate confirma nivelul performanţei, compatibilitatea sau alte calităţi pretinse ale acestor produse non-IBM. Întrebările despre capabilităţile produselor non-IBM trebuie să fie adresate furnizorilor acelor produse.

Toate declaratiile privind directia viitoare sau intentiile IBM pot fi schimbate sau retractate fără notificare, reprezentând doar scopuri şi obiective.

Aceste informatii pot contine exemple de date si rapoarte folosite în operatiile comerciale de zi cu zi. Pentru a fi cât mai complete, exemplele includ nume de persoane, de companii, de mărci şi de produse. Toate aceste nume sunt fictive şi orice asemănare cu nume sau adrese folosite de o întreprindere reală este pură coincidenţă.

#### LICENŢĂ COPYRIGHT:

Aceste informaţii conţin exemple de programe de aplicaţie în limbaj sursă, care ilustrează tehnici de programare pentru diverse platforme de operare. Puteţi copia, modifica şi distribui aceste exemple de programe după cum doriţi, fără vreo plată către IBM, dacă o faceţi pentru dezvoltarea, utilizarea, comercializarea sau distribuirea programelor de aplicaţie în conformitate cu interfața de programare a aplicațiilor pentru platforma de operare pentru care au fost scrise exemplele de program. Aceste exemple nu au fost testate amănunţit în toate condiţiile. Ca urmare, IBM nu poate garanta sau sugera fiabilitatea, capacitatea de service sau funcționalitatea acestor programe. Programele exemplu sunt furnizate "CA ATARE", fără

niciun fel de garanţie. IBM nu va fi responsabil pentru niciun fel de pagube rezultate în urma utilizării de către dumneavoastră a programelor exemplu.

Fiecare copie sau porțiune din aceste programe exemplu sau lucrările derivate din ele trebuie să conţină un anunţ de copyright, după cum urmează:

© (*numele companiei dumneavoastră*) (*anul*). Părţi din acest cod sunt derivate din programele exemplu IBM Corp. © Copyright IBM Corp. \_*introduceţi anul sau anii*\_. Toate drepturile rezervate.

#### **Mărci comerciale**

IBM, emblema IBM şi ibm.com sunt mărci comerciale sau mărci comerciale înregistrate deținute de International Business Machines Corp în multe jurisdicții din toată lumea. Alte nume de servicii şi produse pot fi mărci comerciale deţinute de IBM sau de alte companii. O listă curentă de mărci comerciale IBM este disponibilă pe web la ["Copyright and trademark](http://www.ibm.com/legal/copytrade.html) [information"](http://www.ibm.com/legal/copytrade.html) la www.ibm.com/legal/copytrade.shtml.

Următorii termeni sunt mărci comerciale sau mărci comerciale înregistrate deţinute de alte companii

- v Linux este o marcă comercială înregistrată deţinută de Linus Torvalds în Statele Unite, în alte ţări sau ambele.
- v Java şi toate mărcile comerciale şi embleme bazate pe Java sunt mărci comerciale sau mărci comerciale înregistrate deţinute de Oracle, de filialele sale sau ambele.
- v UNIX este o marcă comercială înregistrată deţinută de Open Group în Statele Unite şi în alte ţări.
- v Intel, logo-ul Intel, Intel Inside, logo-ul Intel Inside, Celeron, Intel SpeedStep, Itanium şi Pentium sunt mărci comerciale şi mărci comerciale înregistrate ale Intel Corporation sau ale sucursalelor sale din Statele Unite şi alte ţări.
- Microsoft, Windows, Windows NT și logo-ul Windows sunt mărci comerciale deținute de Microsoft Corporation în Statele Unite, în alte ţări sau ambele.

Alte nume de companii, produse sau servicii pot fi mărci comerciale sau mărci de servicii ale altora.

### **Index**

#### **A**

actualizări [Centrul de informare DB2 60](#page-67-0)[, 61](#page-68-0) ajutor instrucțiuni SQL 60

#### **B**

bază de date de clasă mijlocie [conectarea la 4](#page-11-0) bază de date mainframe [conectarea la 4](#page-11-0)

### **C**

Centrul de informare DB2 [actualizare 60](#page-67-0)[, 61](#page-68-0) [versiuni 60](#page-67-0) clienţi combinații de servere 5 clienţi IBM Data Server instalare [Linux 49](#page-56-0) clienţi server de date IBM [conturi utilizator 45](#page-52-0) instalare [UNIX 49](#page-56-0) [Windows 11](#page-18-0)[, 45](#page-52-0) [tipuri 3](#page-10-0) CLPPlus (Command line processor plus) [privire generală 4](#page-11-0) [comanda creare fişier de configurare 23](#page-30-0) comanda db2dsdcfgfill [detalii 23](#page-30-0) comenzi [db2dsdcfgfill 23](#page-30-0) db2setup instalare clienți server de date 49 comunicaţii client-la-server conexiuni [configurare 15](#page-22-0) conturi utilizator clienti server de date IBM 45 [cuvinte cheie driver server de date 19](#page-26-0)

## **D**

depanare [informaţii online 64](#page-71-0) [îndrumare 64](#page-71-0) determinarea problemei [informaţii disponibile 64](#page-71-0) [îndrumare 64](#page-71-0) dezinstalare clienți server de date IBM 51 IBM Data Server Driver Package [Linux 39](#page-46-0) [UNIX 39](#page-46-0) [Windows 37](#page-44-0)

documentaţie [fişiere PDF 57](#page-64-0) [privire generală 57](#page-64-0) termenii și condițiile de utilizare 64 [tipărite 57](#page-64-0) driver-e IBM Data Server [tipuri 3](#page-10-0)

## **F**

[fişier de configurare 19](#page-26-0) [fişierul db2dsdriver.cfg 19](#page-26-0)

#### **I**

IBM Data Server Client [privire generală 43](#page-50-0) IBM Data Server Driver Package cerinţe de instalare [Linux 10](#page-17-0) [UNIX 10](#page-17-0) [Windows 9](#page-16-0) instalare [Linux 12](#page-19-0) [opţiuni comandă de setare 11](#page-18-0) [UNIX 12](#page-19-0) [Windows 11](#page-18-0) [privire generală 3](#page-10-0) [restricţii 9](#page-16-0)[, 10](#page-17-0) validarea instalării [ADO.NET 27](#page-34-0) [alias DSN 25](#page-32-0) [CLPPlus 25](#page-32-0) [utilizând CLI 25](#page-32-0) instrucţiuni SQL ajutor [afişare 60](#page-67-0)

#### **Î**

îndrumare [depanare 64](#page-71-0) [determinarea problemei 64](#page-71-0) [listă 63](#page-70-0) [pureXML 63](#page-70-0)

## **L**

Linux instalare clienți IBM Data Server 49 [IBM Data Server Driver Package 12](#page-19-0)

#### **M**

memorie cerinţe [IBM Data Server Driver Package 9](#page-16-0) module de combinare [Instanţă IBM Data Server Driver Package 33](#page-40-0)

# **O**

[observaţii 67](#page-74-0)

## **P**

produse DB2 [informaţii generale 55](#page-62-0) [împachetare 55](#page-62-0) protocoale de comunicaţie [privire generală 17](#page-24-0)

# **S**

servere combinații de clienți 5 spaţiul de disc [cerinţe 9](#page-16-0)

# **T**

TCP/IP [IBM Data Server Driver Package 17](#page-24-0) termenii şi condiţiile [publicaţii 64](#page-71-0)

## **U**

UNIX instalare clienți server de date IBM 49 [IBM Data Server Driver Package 12](#page-19-0)

## **W**

Windows instalare clienți server de date IBM 11[, 45](#page-52-0) [IBM Data Server Driver Package 11](#page-18-0)

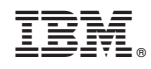

Tipărit în S.U.A.

GC19-1703-00

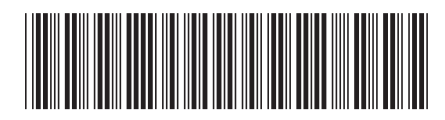

Spine information: Spine information:

1  $\text{IBM DB2 10.1 for Linux, UNIX, and Windowns}$   $\text{Windows}$ Instalarea clienților IBM Data Server

IBM DB2 10.1 for Linux, UNIX, and Windows